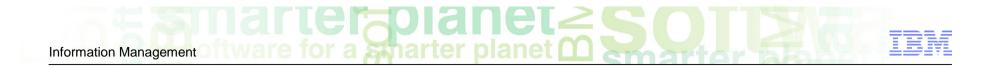

Want to Modernize your IMS Administration - We have tools for that

## Continued Modernization of IMS Administration Session Number IMS-1838

Janet LeBlanc IMS Tools Strategist IBM Corporation leblancj@ca.ibm.com

#### Please note

IBM's statements regarding its plans, directions, and intent are subject to change or withdrawal without notice at IBM's sole discretion.

Information regarding potential future products is intended to outline our general product direction and it should not be relied on in making a purchasing decision.

The information mentioned regarding potential future products is not a commitment, promise, or legal obligation to deliver any material, code or functionality. Information about potential future products may not be incorporated into any contract. The development, release, and timing of any future features or functionality described for our products remains at our sole discretion.

# Information Management of two are for a sharter planet of South States of the states of the states o

### Agenda

- Why Autonomics and Modernization?
- Who needs Modernization?
- Modernization for the Programmer
- Modernization for the DBA
- RFE Requests for Enhancements
- Summary

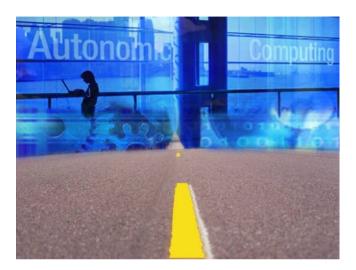

#### Why Autonomics and Modernization?

#### Now more than ever, business challenges demand it

- Unanticipated problems can result in downtime and loss of revenue
- Increased burden of system management and maintenance
- Problem determination is time and resource intensive
  - Expert skills are often spent determining when a problem took place rather than figuring out how to fix it
- DBA resources are dwindling
  - Expert skills are wasted on repetitive tasks
- Time and resources are not available for developing new applications, pursuing new technologies, and growing business

"The information technology industry is obliterating barriers and setting records with astonishing regularity, but now we face a problem springing from the very core of our success....More than any other IT problem, this one, if it remains unsolved, will actually prevent us from moving to the next era of computing. The obstacle is complexity."

— Paul Horn, Senior Vice President, Research, IBM

Information Management Of tware for a smarter planet O South of tware for a smarter planet O South of tware

### When problems do occur, the impact can be extensive

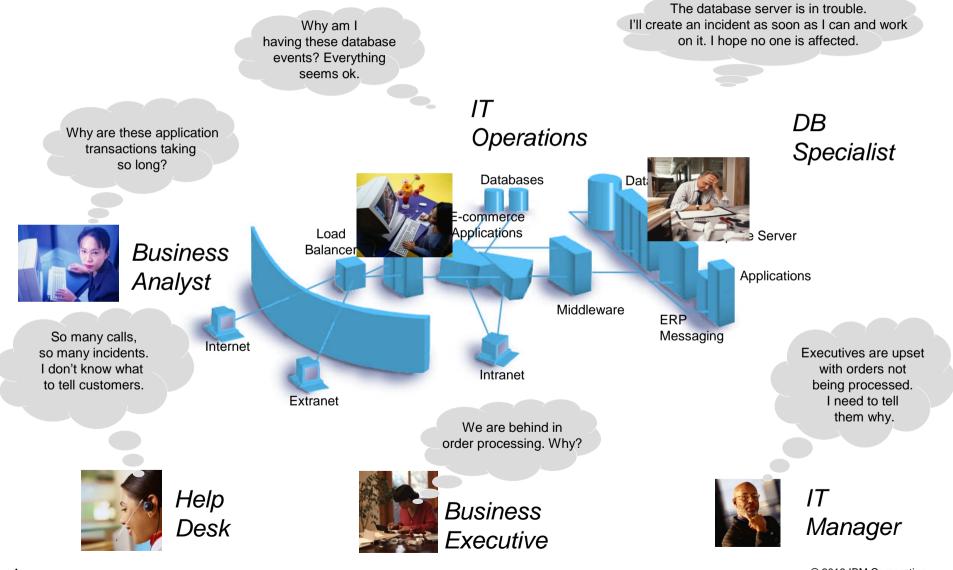

## Modern graphical user interfaces:

- Provide a richer user experience and can convey more information

a sinarter

- Reduce the need for IMS or Z specific knowledge
- Shorten the IMS learning curve for new DBAs

User Interface Modernization is Critical

- Enable deeper integration between tools and across platforms

#### What we're doing

Information Management

- Leap ahead to graphical user interfaces for IMS
  - Focus on web-based interfaces
  - Exploit the latest relevant technologies
  - Allow access from anywhere via the Internet

# Information Management of two are for a sharter planet O South and the sharter planet O South and the sharter planet O South

#### **End-Users**

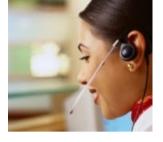

Programmers

So who in IT needs modernization

DBAs

Analysts

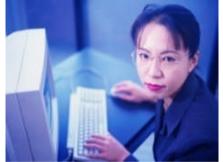

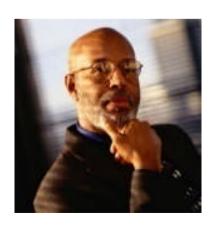

System Programmers

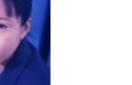

#### a stharter planet M Information Management

**IMS Explorer** 

### Why?

How?

- New from University
- Need tools that make them comfortable with z
- Needs tools that enable the modernization of the end-user experience

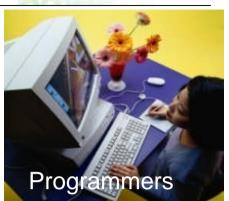

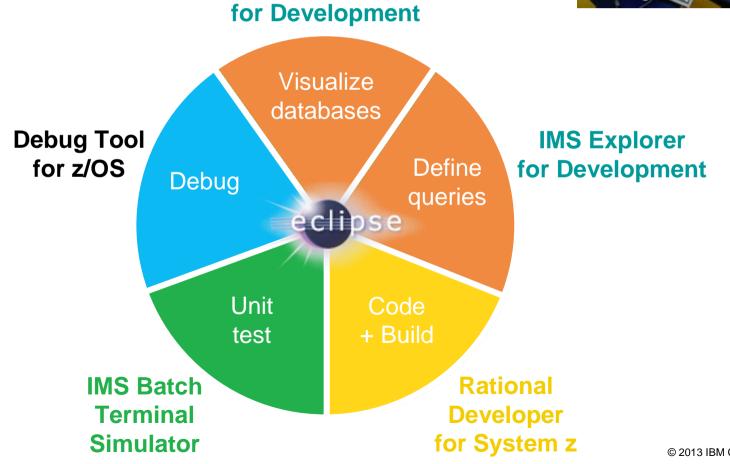

#### IMS Explorer for Development View physical IMS database structure

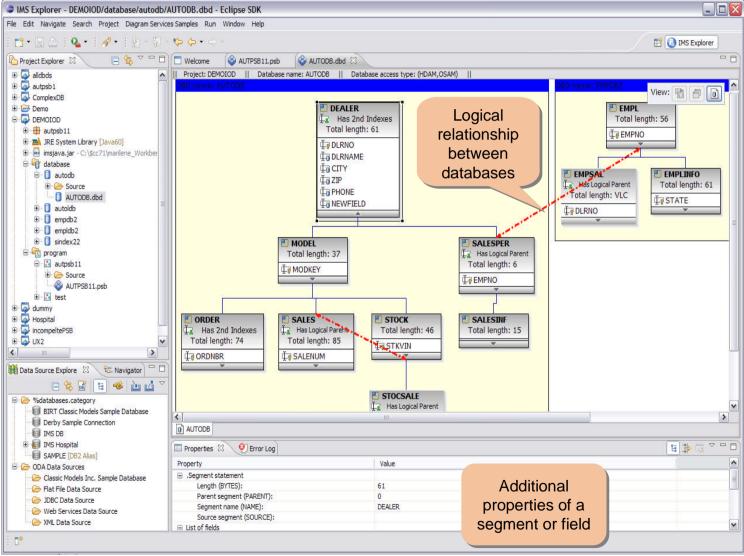

#### IMS Explorer for Development View logical IMS database structure

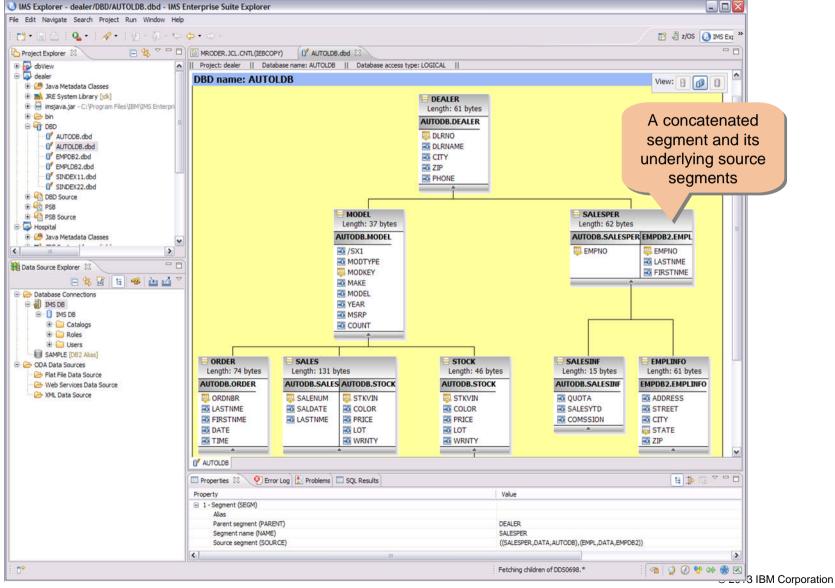

9

#### IMS Explorer for Development Build PCB definition

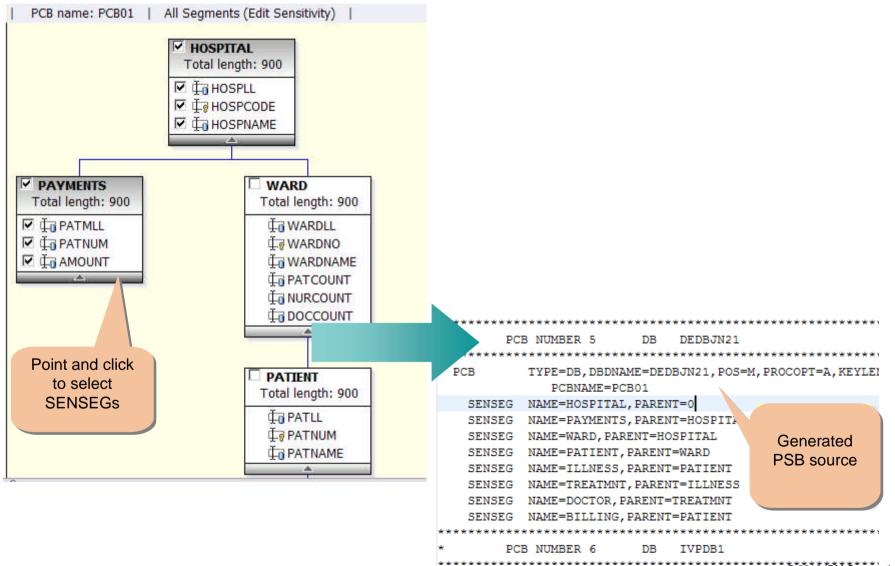

a smarter planet M

#### IMS Explorer for Development Query IMS databases

Information Management

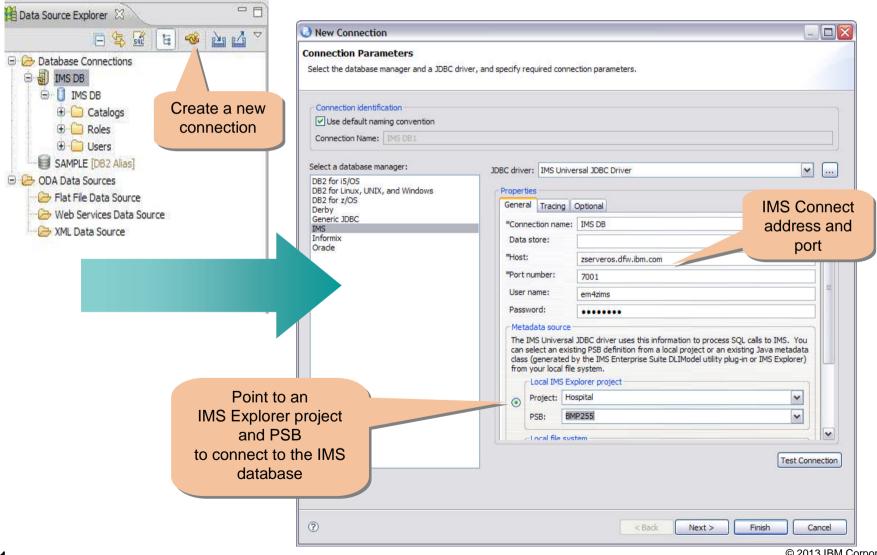

#### **IMS Explorer for Development** Query IMS databases (Continued) Data - Demo/Script3.sgl - Eclipse SDK File Edit Navigate Search Project SQL Diagram Services Samples Run Window Help 🔍 ㅋ 만 🖉 ㅋ 만 炳 ㅋ 집 ㅋ 🏷 🗇 ㅋ 🔿 ㅋ 만 🐘 🔛 🔚 Data 🛅 Databa: 📑 ד 📳 🖻 🕞 🔄 🏱 🗖 🔘 🍪 AUTPSB11.psb 😼 Data Project Explorer 😤 S AUTODB.dbd Script3.sql 🕸 Image: Image: Imag SELECT PCB01.HOSPITAL.HOSPNAME, PCB01.PATIENT.PATNAME, PCB01.HOSPITAL.HOSPCODE 🚊 🦳 SQL Scripts FROM PCB01, HOSPITAL, PCB01, PATIENT 🗄 🕞 Script 1.sql 🗄 🕞 Script2.sd 🗄 🕞 Script3.sol 🗄 🗀 XML **Create SQL scripts** with Select, Update, HOSPITAL PATIENT Build a SQL statement 🖉 HOSPCODE 🤞 Delete, and Insert HOSPITAL HOSP HOSPU using the SQL Builder WARD\_WARDNO statements HOSPNAME PATNUM 🗸 with content assistance PATLL PATNAME < DISTINCT 腱 Data Source Explorer 🛛 View Columns Conditions Groups Group Conditions 🗆 🕵 📓 🗐 🚳 🙆 🙆 Column Alias Output SortType Sort Order the SQL results IMS DB PCB01,HOSPITAL,HOSPNAME 4 🗄 👸 IMS Hospital ¥ PCB01.PATIENT, PATNAME 🚊 📲 🚺 IMS Hospital PCB01.HOSPITAL.HOSPCODE 🚊 🧰 Catalogs PSB = . 🗄 - 📋 BMP255 🖮 🦲 Schemas schema 😑 😾 РСВ01 $\nabla = \Box$ 🔲 Properties 🔲 SQL Results 🕱 🔲 🗶 🍇 [ 📄 🗋 🍰 Dependencies Type query expression here WAR 🛧 HOSPLL HOSPNAME HOSPITAL HOSPCODE HOSPCODE Sequences DB PCB = Operation R121001000... GOOD SAMA... R1210010000A 0004 Status Date Connectio... ٨ 1 😟 🦳 Stored Procedures 2 R121001000... GOOD SAMA... R1210010000A 0004 🚊 🧀 Tables 🗸 Succeec Return All R.... 10/14/10 11.... IMS Hospital database 3 R121001000.... GOOD SAMA... R1210010000A 0004 Succeed "PCB01"."H... 10/14/10 11... IMS Hospital 🗄 🧮 BILLING 4 GOOD SAMA.... R1210010000A 0007 R121001000... Succeed 10/14/10 11... IMS Hospital 5 R121002000... SANTA TERE.... 0002 R1210020000A 6 7 R121004000... NEW ENGLA... R1210040000A 0011 Succeec "PCB01", "H... 10/14/10 11... IMS Hospital R121004000... NEW ENGLA... R1210040000A 0011 ✓ Succeed SELECT PCB... 10/14/10 11... IMS Hospital 8 R121004000... NEW ENGLA... R1210040000A 0011 Succeed SELECT PCB... 10/14/10 11... IMS Hospital 9 10 R121004000... NEW ENGLA... R1210040000A 0070 Database ✓ Succeed SELECT PCB... 10/14/10 11... IMS Hospital B PAYMENTS R121004000... NEW ENGLA... R1210040000A 0070 Failed SELECT PCB... 10/14/10 11... IMS Hospital segments = ¥ Succeed SELECT PCB... 10/14/10 11... IMS Hospital 5 ~ < Commencement & consistent and the state tables e type: IMS\_V11, Current profile: IMS Hospital, Database: IMS Hospital, connected

SM Corporation

#### Rational Developer for System z Remotely code and build

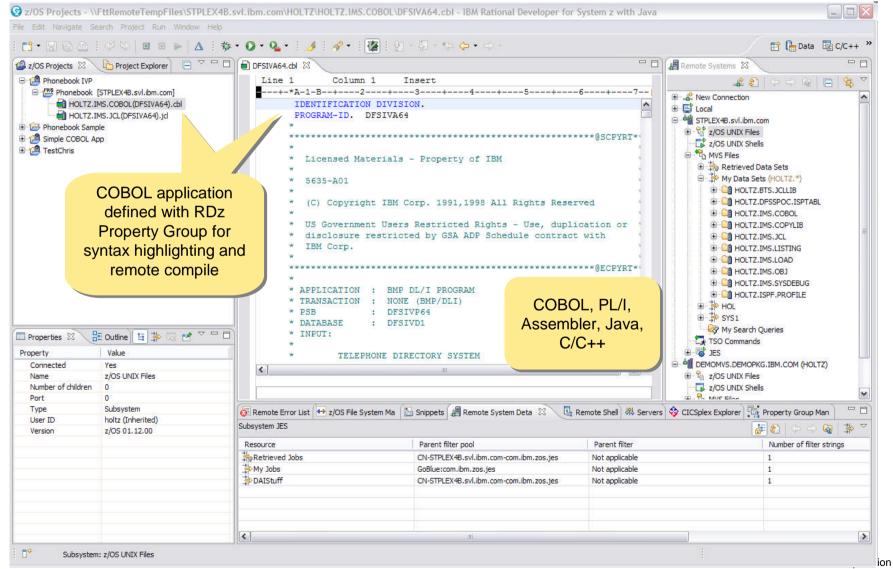

ware for a smarter planet m

#### IMS Batch Terminal Simulator Add BTS server

Information Management

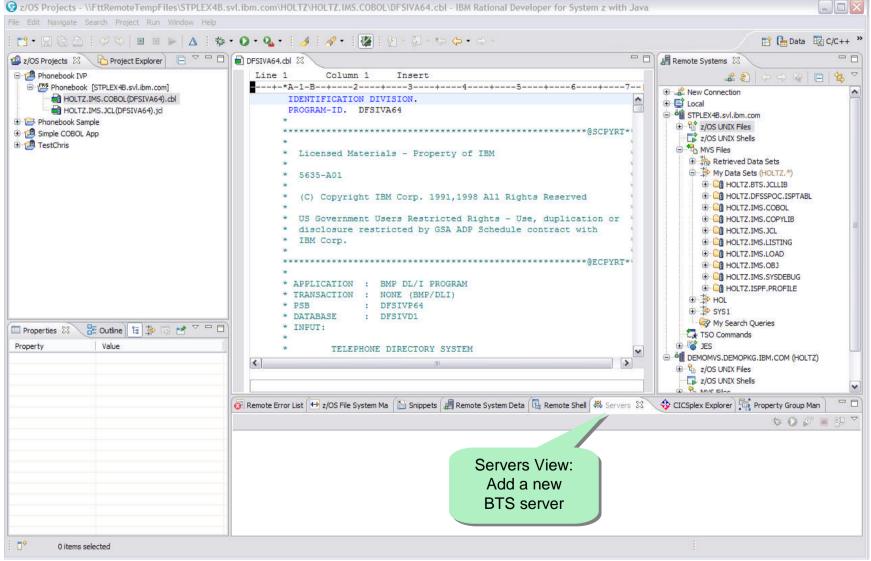

re for a smarter planet M

#### Information Management

#### IMS Batch Terminal Simulator Define BTS server

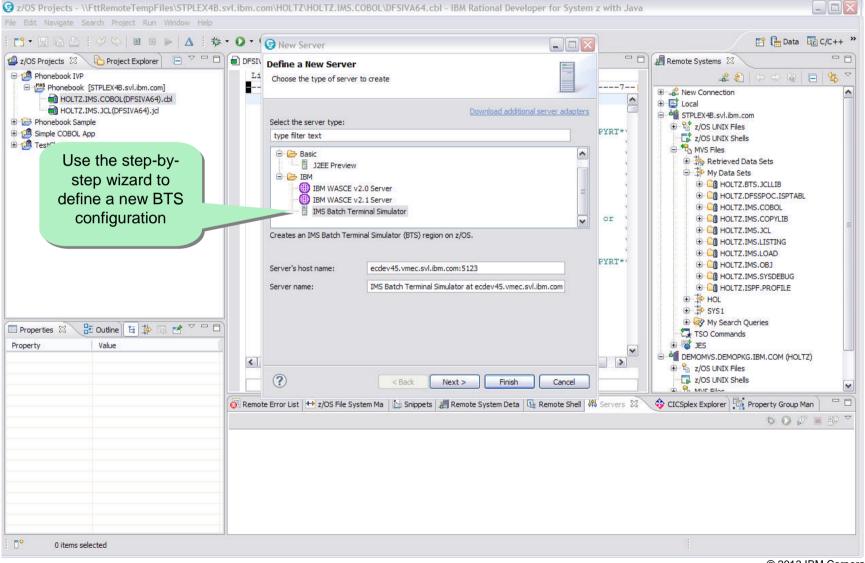

ftware for a smarter planet C Solaria

#### Information Management IMS Batch Terminal Simulator Specify BTS options

| z/OS Projects - \\FttRemoteTempFiles\STPLEX4                                         | 8.svl.ibm.com\HOLTZ\HOLTZ.IMS.COBOL\DFSIVA64.cbl - IBM Rational Developer for System z with Java |                                      |
|--------------------------------------------------------------------------------------|--------------------------------------------------------------------------------------------------|--------------------------------------|
| File Edit Navigate Search Project Run Window Help                                    |                                                                                                  |                                      |
| i 📬 • 🗐 😳 🖄 🖓 😒   ⊠ ≡ ⊨   Δ 👘 ₹                                                      |                                                                                                  | 📄 🔀 🗄 Data 💀 C/C++ 👋                 |
| 🖆 z/OS Projects 🕴 🌔 Project Explorer 📄 🎽 🗖                                           | Define IMS Batch Terminal Simulator Runtime                                                      | te Systems 🔀 🗖 🗖                     |
| Phonebook IVP     Phonebook [STPLEX4B.svl.ibm.com]     MOLTZ.IMS.COBOL(DFSIVA64).cbl | Configure a server runtime environment that you can use to test and debug your IMS applications  | ew Connection                        |
| HOLTZ.IMS.JCL(DFSIVA64).jd                                                           | Runtime Parameters Library Definitions More Data Definitions Debug Tool Data Definitions         | TPLEX4B.svl.ibm.com                  |
| Ginebook sample     Simple COBOL App                                                 | Specify the region type. Click Show Advanced to edit advanced parameters.                        |                                      |
| 🗄 🔁 TestChris                                                                        | * Region type (KW); DLI                                                                          | MVS Files                            |
|                                                                                      | Hide Advanced <<                                                                                 | Retrieved Data Sets                  |
|                                                                                      | Tild Maraneou x x                                                                                | → → → My Data Sets                   |
| Specify BTS                                                                          | Region Control and Performance                                                                   | HOLTZ, DFSSPOC, ISPTABL              |
| options for                                                                          | Dependent region start action (OPT): Select one                                                  | HOLTZ.IMS.COBOL                      |
| DLI, DBB,                                                                            | Size of DIRCA (DIRCA): (0 or 1 - 999)                                                            | HOLTZ.IMS.COPYLIB                    |
|                                                                                      | DFSMPLxx suffix (PRLD):                                                                          | HOLTZ.IMS.LISTING                    |
| BMP, or JBP                                                                          |                                                                                                  | HOLTZ.IMS.LOAD                       |
|                                                                                      | Library search order (SRCH):                                                                     | HOLTZ,IMS.OBJ                        |
|                                                                                      | Execution time limit (CPUTIME): (0 or 1 - 1440 min.)                                             |                                      |
|                                                                                      | Processor time statistics (STIMER): Select one                                                   | 0-⇒ HOL                              |
|                                                                                      | Parallel DL/I (PARDLI): Select one                                                               | 0 ∰ SYS1<br>8 ⊗ My Search Queries    |
| Properties 🕄 🗄 Outline 🔚 🛱 🖾 🛃 🌄                                                     | Dump output type (FMTO):                                                                         | TSO Commands                         |
| Property Value                                                                       | IM5 subsystem ID (IMSID):                                                                        | jes                                  |
|                                                                                      | Access to DB2® for z/OS® subsystems (SSM);                                                       | EMOMVS.DEMOPKG.IBM.COM (HOLTZ)       |
|                                                                                      |                                                                                                  | z/OS UNIX Shells                     |
|                                                                                      |                                                                                                  | 5 MI/C Eilos                         |
|                                                                                      | Enable internal resource lock manager (IRLM):                                                    | ick explorer and rioperty droup than |
|                                                                                      | Dynamic backout (BKO): Disable 💌                                                                 |                                      |
|                                                                                      | DESINTXX suffix (PRFINIT):                                                                       |                                      |
|                                                                                      | * Required                                                                                       |                                      |
|                                                                                      |                                                                                                  |                                      |
|                                                                                      |                                                                                                  |                                      |
|                                                                                      |                                                                                                  |                                      |
|                                                                                      | Cack Next > Finish Ca                                                                            | incel                                |
| □ ◆ 0 items selected                                                                 |                                                                                                  |                                      |
| 0 items selected                                                                     |                                                                                                  |                                      |

vare for a smarter planet C SO

#### IMS Batch Terminal Simulator Use embedded assistance

Information Management

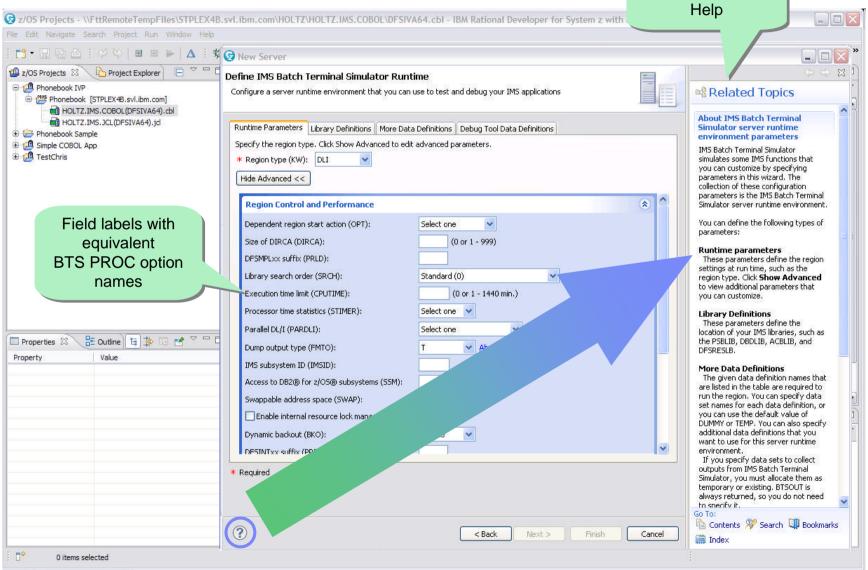

© 2013 IBM Corporation

Context-sensitive

ware for a sharter planet C

#### Information Management

#### IMS Batch Terminal Simulator Specify libraries

| z/OS Projects - \\FttRemoteTempFiles\STPLEX4B.<br>File Edit Navigate Search Project Run Window Help | svl.ibm.com\HOLTZ\HOLTZ.IMS.COBOL\DFSIVA64.(                                                                          | bl - IBM Rational Developer for Syster | n z with Java        |                                                                                                    |
|----------------------------------------------------------------------------------------------------|----------------------------------------------------------------------------------------------------|----------------------------------------|----------------------|----------------------------------------------------------------------------------------------------|
|                                                                                                    | 😡 New Server                                                                                                    |                                        |                      | 😭 🔓 Data 😼 C/C++ »                                                                                                    |
|                                                                                                    | Define IMS Batch Terminal Simulator Runtime<br>Configure a server runtime environment that you can use to             | test and debug your IMS applications   |                      | te Systems X                                                                                                    |
| HOLTZ.IMS.JCL(DFSIVA64).jd  Honebook Sample  Simple COBOL App                                       | Runtime Parameters Library Definitions More Data Defin<br>Specify the libraries that contain your IMS SVC modules (DF |                                        |                      | ocal<br>TPLEX48.svl.ibm.com                                                                                                    |
| 🗄 💋 TestChris                                                                                       | Data Set Name     1 IMSBLD.I11RTSMM.SDFSRESL                                                                          | Volume                                 | Move Up              | z/OS UNIX Shells     MVS Files     Hore the sets     More the sets                                                                                                    |
|                                                                                                    | 2 3 4                                                                                                    |                                        | Move <u>D</u> own    |                                                                                                    |
| Specify<br>DFSRESLB,                                                                                | 5<br>Specify the libraries that contain your application programs<br>Data Set Name                                    | (STEPLIB):                             |                      | HOLTZ.IMS.COBOL     HOLTZ.IMS.COPYLIB                                                                                                    |
| STEPLIB,                                                                                            |                                                                                                    | voune                                  | Move Up              | Cig Holtz.Ims.Jcl     Ditz.Ims.Listing     Cig Holtz.Ims.Load                                                                                                    |
| PSBLIB, DBDLIB,<br>and ACBLIB                                                                       | 4                                                                                                    |                                        | ~                    |                                                                                                    |
|                                                                                                    | Specify the libraries that contain your PSBs or DBDs (IMS): Data Set Name DBGTOOL.BTS.PSBLIB                          | Volume                                 | Move Up              | ⊕्रे⇔ HOL<br>⊕्रे⇔ SYS1                                                                                                    |
| Properties 🛛 📴 Outline 😝 🐡 🖻 🍟 🗖                                                                    | 2 DBGTOOL,BTS.DBDLIB<br>3<br>4                                                                                        |                                        | Move Down            | Gymes A grant of the second second seco |
|                                                                                                    | 5<br>Specify the libraries that contain your ACBs (IMSACB):                                                           |                                        | <b>~</b>             | EMOMVS.DEMOPKG.IBM.COM (HOLTZ)                                                                                                    |
|                                                                                                    | Data Set Name DBGTOOL.BTS.ACBLIB 2                                                                                    | Volume                                 | Move Up<br>Move Down | plex Explorer                                                                                                    |
|                                                                                                    | 3<br>4<br>5                                                                                                    |                                        |                      | \$ <b>○</b> Ø ■ ₽ <sup>∨</sup>                                                                                                    |
|                                                                                                    | * Required                                                                                                    |                                        |                      |                                                                                                    |
|                                                                                                    |                                                                                                    |                                        |                      |                                                                                                    |
|                                                                                                    | •                                                                                                    | < Back Next >                          | inish Cancel         |                                                                                                    |
| 0 items selected                                                                                    |                                                                                                    |                                        |                      |                                                                                                    |

re for a smarter planet C

#### Information Management

#### IMS Batch Terminal Simulator Specify additional data sets

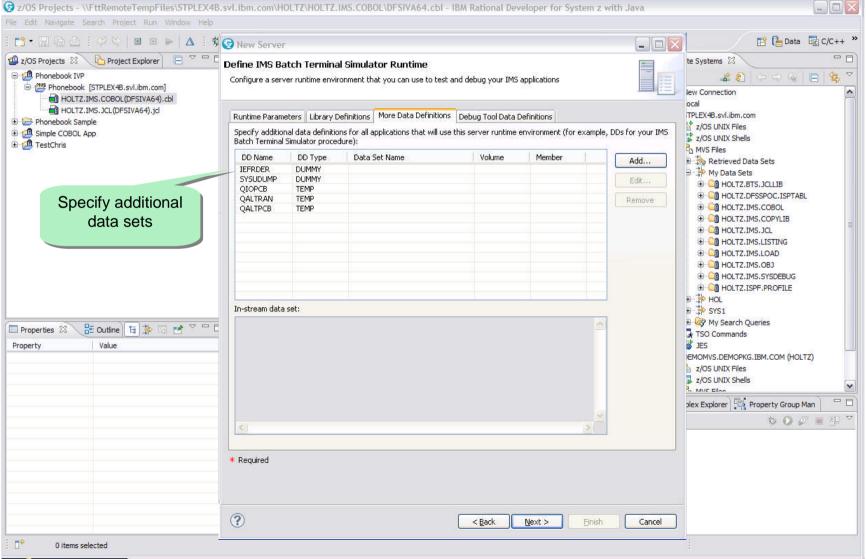

oftware for a smarter planet M

Information Management

#### IMS Batch Terminal Simulator Create launch configuration

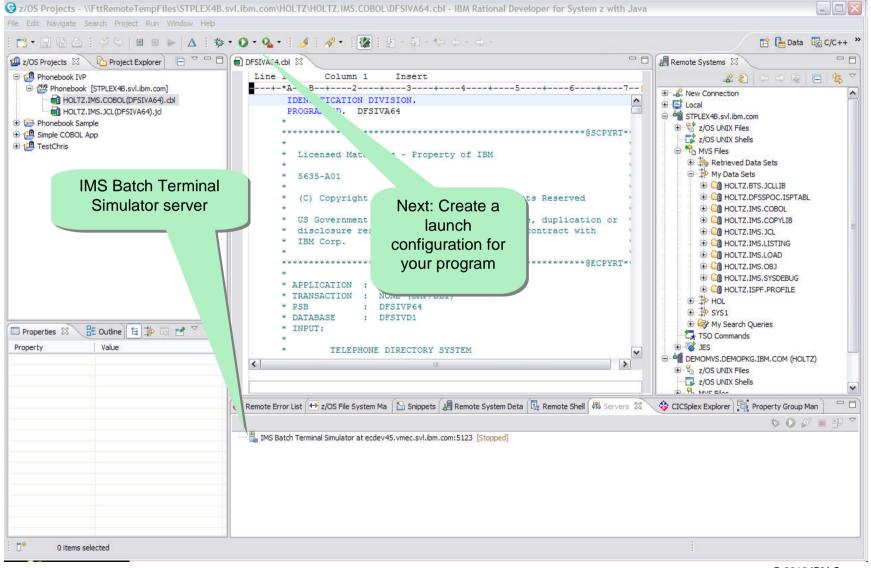

Information Management in ware for a marter planet m

### IMS Batch Terminal Simulator Run program

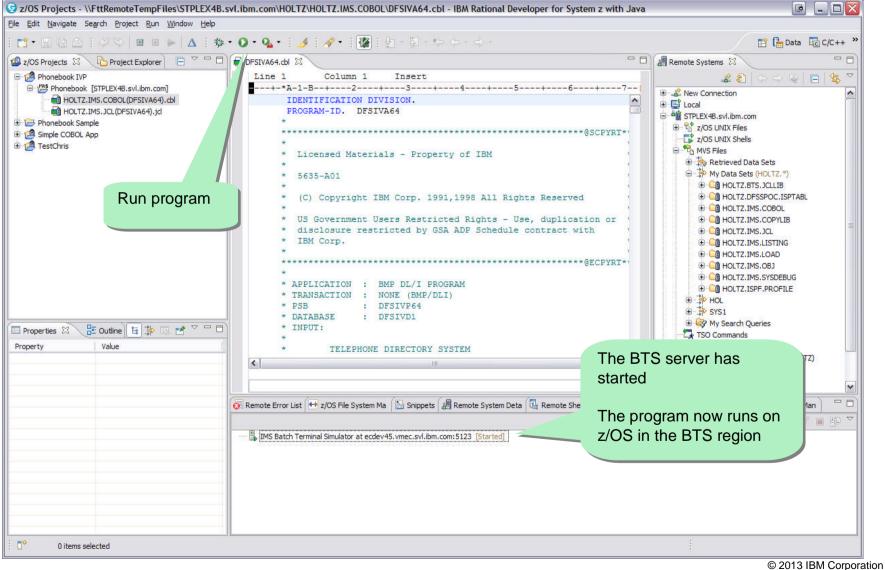

21

vare for a smarter planet m

#### Information Management

#### IMS Batch Terminal Simulator Examine BTS output

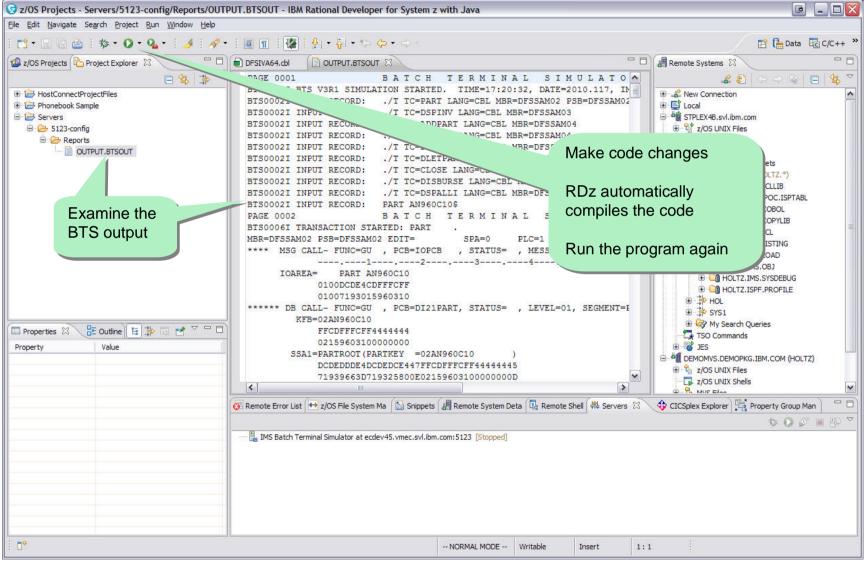

or a smarter planet m

#### Information Management

#### **Debug Tool for z/OS** Debug runtime configuration

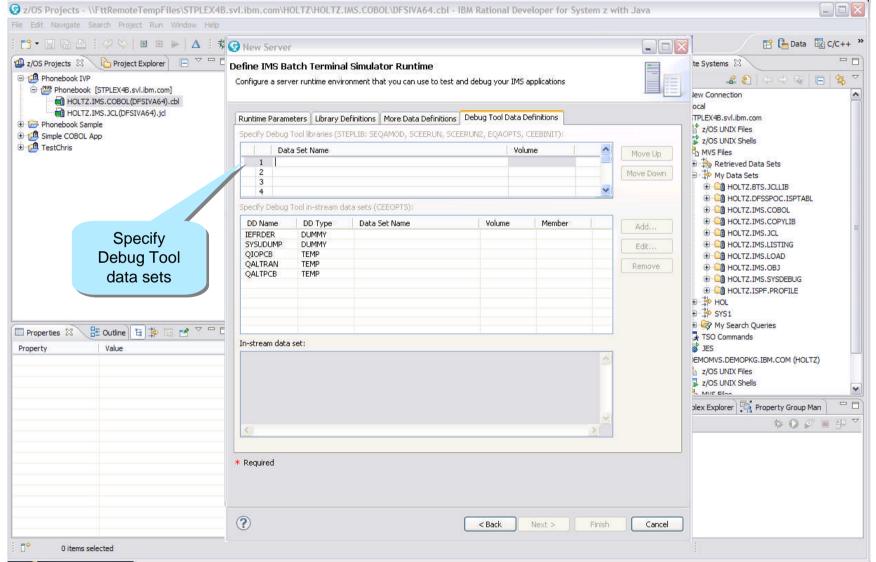

## a stharter planet M **Debug Tool for z/OS** Debug launch configuration

| Proj<br>Create, manage, and run configurations                                                                                                    |                   |                                          |                             |                             |          |
|----------------------------------------------------------------------------------------------------|-------------------|------------------------------------------|-----------------------------|-----------------------------|----------|
|                                                                                                    | Name: Phonebook A | pp                                       |                             |                             |          |
| Simple filter text                                                                                                    | Server BTSIN      | Program Libraries and Additional Data Se | ts Debug Tool Data Sets 🔲 G | ommon Export Configurations |          |
| Specily                                                                                                    | Program Libraries | s that contain your application programs |                             |                             | <b>^</b> |
| Debug I ool                                                                                                    |                   | et Name                                  | Volume                      | Move Up                     |          |
| G grogram libraries and additional data sets                                                                                                    | 1 2               |                                          |                             | Move Down                   |          |
|                                                                                                    | 3                 |                                          |                             |                             |          |
| IMS Batch Terminal Simulator New_configuration (1) IJZEE Preview Java Applet Java Application Filter Java Application Juj Junit Juj JUnit Plug-in Test Operational QVT Interpreter OSGi Framework XSL Transformation | DD Name           | DD Type Data Set Name                    | Volume Men                  | Add Edit Remove             |          |
|                                                                                                    |                   | х.<br>                                   |                             | 2                           |          |
| Filter matched 21 of 21 items                                                                                                    |                   |                                          |                             | Apply Rey                   | ert      |
| ?                                                                                                    |                   |                                          |                             | <u>R</u> un C               | Close    |

### **Debug Tool for z/OS** Debug and step through code

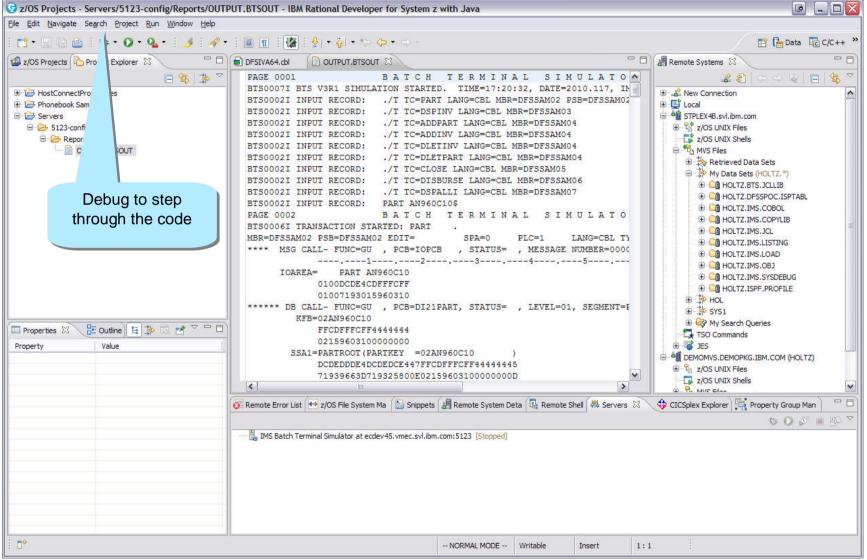

Information Management Ware for a sharter plan

#### Integrated Environment for IMS Dev, Test, and Debugging

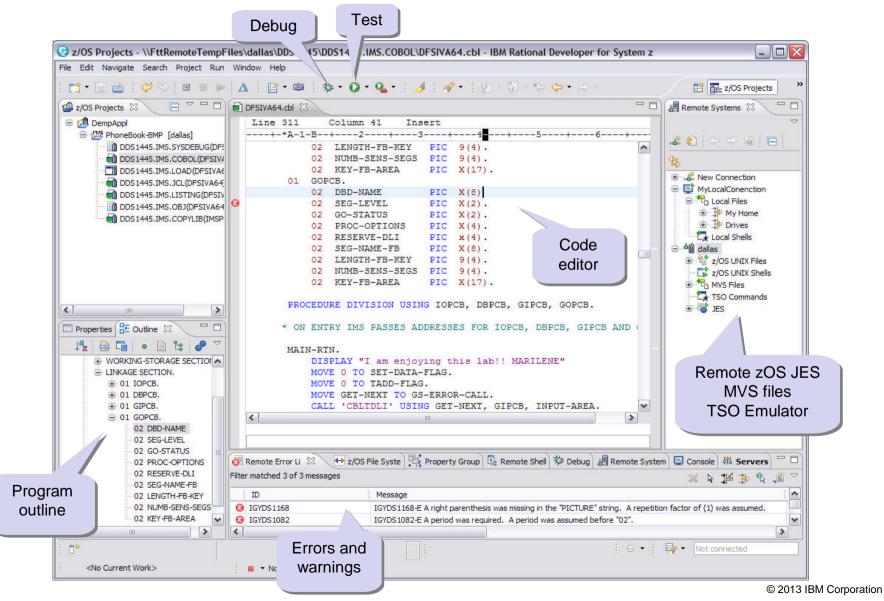

#### © 2013 IBM Corporation

#### Why?

- Fewer experts
- Retirements
- Doing more with Less
- Need to train and enable the newbies

### How?

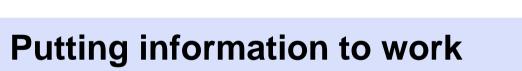

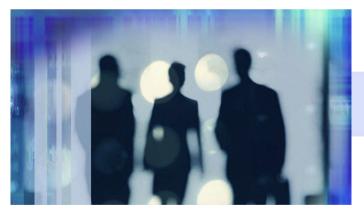

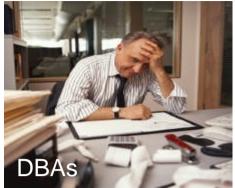

# Information Management of Ware for a Sharter planet of South States of South States of South S

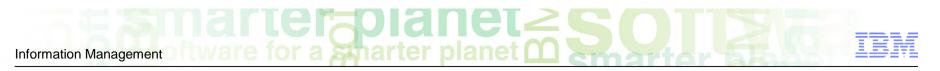

#### Our Vision – Putting information to work for you

- Sensor data gather database statistics at regular intervals for your environment e.g. space utilization, fragmentation, and optimization
- Policies user-defined policies and thresholds to determine when exceptions should be triggered and notifications should be sent
- Automation recommending and taking corrective actions based on the exceptions that are raised when thresholds are reached
- Modernization performing all of these actions from a rich, web-based user interface that is easy to install and access

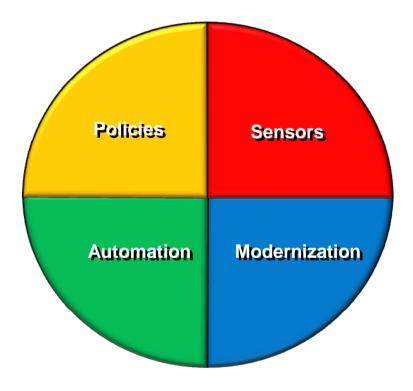

Information Management of Ware for a smarter planet of South States and States and State

#### Policies: Using Sensor Data to Help Make Decisions

- Policy definitions are used to evaluate specific database states
  - E.g. the state of space utilization at a specific instance in time
  - Threshold values are compared against sensor data for a given database or group of databases
  - When thresholds are met or exceeded, exceptions occur
- Works "out of the box"
  - Ships with predefined policies and threshold values
  - Full ISPF interface provided for policy management
- Customizable to fit your shop
  - You can define your own sets of threshold values
  - Customize the messages sent when exceptions do occur
  - Specify who receives which messages and how
    - WTO, e-mail, or text

#### Autonomics Director Overview

- Automatic collection of Sensor data
  - Integrates with IMS Tools image copy and pointer checker processes
- On Demand collection/evaluation for immediate issues
  - "I have a problem and need the information now!"
- Automatic analysis and evaluation of database status

   Based on user-defined policies and thresholds
- Recommendation for reorganization
  - Easy to understand: simple "yes" or "no"
- E-mail or text notification when a reorganization is recommended - Alert DBA to consider taking action
- Flexible scheduling around peak workloads

   Doesn't interfere with production throughput or response

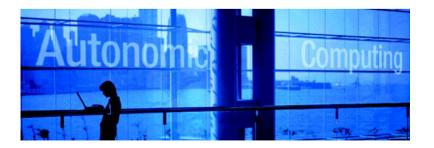

#### a stharter planet Information Management

### Customization Highlights

- Auto-discovery feature simplifies customization
  - Define DBD libraries and DBRC RECONs in Knowledge Base repository
  - Awareness and presentation of databases and DBRC groups
  - Menu and selection list driven from this point
- Individual databases

  - Specify monitoring parameters
    Evaluation Interval, Sensor Data maximum age, Sensor job stream data set
  - Policy by generic database type, database name, policy name
- Group support
  - All DBRC group types supported
     HALDB databases and partitions

  - Fast Path DEDBs and areas
  - Group expanded to include all members
  - "Add Group" line command
  - Group parameter specifications are propagated to all defined members

#### a stharter Information Management

#### Sensor Data Collection Highlights

- Automatic scheduling

   Automated or On Demand through Autonomics Director
   Periodic Basis in days, hours, and minutes

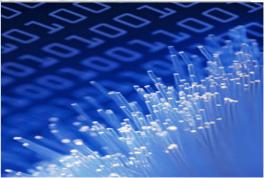

- External scheduling

   Through job scheduler
   Manual submission
- Notification

  - Sensors notify Autonomics Director of new sensor data
    Drives automatic analysis, evaluation, and recommendations

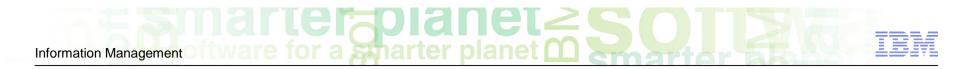

#### **Evaluation Highlights**

- Based on user-defined policies

  - –IMS Tools Policy Services
     –Policy selection based upon database type, name, or policy name
  - -Robust threshold criteria based on key status indicators
- Results and recommendations
  - -Retained in repository
  - -Historically maintained based on user specifications -Accessible via ISPF or web interface

  - -Optional email or text alerts

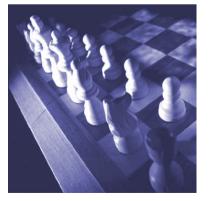

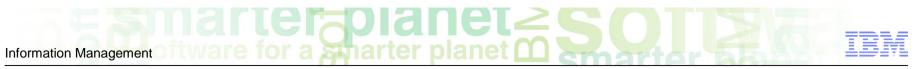

## Adding database(s) to your monitor list • Your Monitor List is the custom list of databases you're interested in...

| <u>M</u> enu <u>V</u> iew                                                    | <u>H</u> elp                                                                                                    |                                            |
|------------------------------------------------------------------------------|----------------------------------------------------------------------------------------------------|--------------------------------------------|
| IAVPXIR<br>Command ===>                                                      | Autonomics Director Resource List                                                                                                    | Row 1 to 1 of 1<br>Scroll ===> <u>PAGE</u> |
| Locale :                                                                     | \$IVP Group type . : DATABASE                                                                                                    |                                            |
| Row actions:                                                                 | <ul> <li>X - Expand database definitions</li> <li>A - Add or update the database to the monitor</li> <li>D - Delete the database from the monitor list</li> <li>S - Display the database attributes</li> </ul> | list                                       |
| discovered at ru<br>function, you c<br>particular databa<br>Monitor List for | Monitored DBDName<br>DEVICEDB<br>************************************                                                                                                    |                                            |
| MA B                                                                         |                                                                                                    | 14/003                                     |

# Information Management Ware for a smarter planet O Society IBM

### Setting your monitoring criteria

 You can set how often the database should be evaluated, how many evaluations to save, and which policies to use in the evaluation

| IAVPATT Add or Update the Group and Database                                                                                                    | e Attributes                                                                                                    |
|----------------------------------------------------------------------------------------------------|----------------------------------------------------------------------------------------------------|
| Owner : USRT013 Acquire ownership? <u>N</u><br>Group type . : DATABASE Group name . :<br>DBD name : DEVICEDB Partition :                                                                                   | (Y=yes N=no)                                                                                                    |
| Priority $\dots$ $\dots$ $\dots$ $\dots$ $\dots$ $\dots$ $\dots$ $\dots$                                                                                                    | (Numeric value 1 - 9)                                                                                                    |
| Evaluate after sensor run <u>Y</u><br>Number of evaluations to save <u>10</u><br>Evaluation interval <u>000</u> : <u>000</u> : <u>30</u><br>Maximum age of sensor data <u>000</u> : <u>000</u> : <u>30</u> |                                                                                                    |
| DS Name       Imstests.RGE410.FP012.         Member name       SDS04         Policy selection by:       get you up and policies by DBT                                                                     | v customizable, however, we ship<br>with default threshold settings to<br>running quickly. You can select<br>YPE, DBDNAME, or Policy Name |
| 31.DBTYPE(DBORG type)2.DBDNAME(DBD name)With option                                                                                                    | n 3:                                                                                                    |
|                                                                                                    | e <u>TST.DBDTYPE.HDAM</u>                                                                                                    |
| B A                                                                                                    | 22/073                                                                                                    |

## Scheduling an evaluation On Demand

 Databases will be monitored and evaluated automatically once you specify your peak times (not shown) but you can always schedule an On Demand evaluation

| <u>M</u> enu <u>V</u> iew          | Help                                                                                                    |
|------------------------------------|----------------------------------------------------------------------------------------------------|
| IAVPXML<br>Command ===>            | Autonomics Director Monitor List Entries Row 1 to 1 of 1<br>Scroll ===> PAGE                                                                                                    |
| Locale                             | : \$IVP Group type . : DATABASE                                                                                                    |
| Row Actions:                       | S - View the database attributes V - View recommendations X - Select a database, partition, area for scheduling on demand H - tiow evaluation history                                   |
| Action Reorg<br><u>X</u> Y<br>**** | Sev DBDName<br>DEVICEDB       re Eval-Date<br>15,'12       Eval-Time<br>03:56:06       Snsr-Date<br>May 15,'12       Snsr-Time<br>03:56:05         ************************************ |
| M <u>A</u> B                       | A 14/003                                                                                                    |

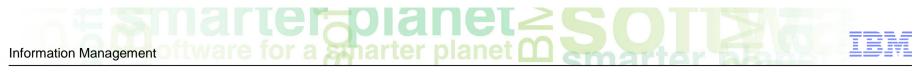

## Immediately...

Maximum flexibility is provided to get you the most current information available when you need it, so decisions are never made using stale data

```
IAVPXAD
             Schedule Sensor or Evaluation Job Run On Demand
Command ===>
Enter Y to select run types:
  Sensor run . . . Y
 Evaluation run . . Y
Monitor list member:
 Database name . . . . : DEVICEDB
  Partition or area name :
Enter schedule time option:
    1. Immediately
    2.
       At next available period or next available period
        after the specified date
    3. On specified date
With option 2 or 3:
   Month ____ Day ___ Year ___ Time . . ___ : ___ _
                                                      (hh:mm am/pm)
   В
                                       Ĥ
                                                                        14/005
                                                                  © 2013 IBM Corporation
```

## View the job that was just submitted

• Sensor data collection also integrates with IMS Tools image copy and pointer checker processes as part of your normal business operations

| Job information:<br>Sensor job MVS :<br>Server job/started task name . :<br>Job name :<br>Job number :<br>Date / Time job submitted : | ADSRV<br>SDS<br>JOB00092 |
|----------------------------------------------------------------------------------------------------|--------------------------|
| External RECONID                                                                                                    | DEVICEDB                 |
| IAVPSSI tonomics Director Schedule<br>Command ===><br>Sensor job submitted for immediate                                              |                          |

## View the resulting recommendations

• We keep it simple, if a database reorganization is needed based on the policies you set you'll see 'Y' if not, you'll see 'N' ... no guess work here

| IAVPVRL Autonomics Director        | Evaluation Rup           | Tofopmation                                                                                                    |
|------------------------------------|--------------------------|----------------------------------------------------------------------------------------------------|
| Command ===>                       |                          | You can drill down further to see just                                                                                                    |
| Locale                             | : \$IVP                  | which policy exceptions were triggered                                                                                                    |
| Enter S to view evaluation run exc | eptions                  | . <u>S</u>                                                                                                    |
| Database name                      |                          |                                                                                                    |
| Partition name                     |                          |                                                                                                    |
| Database type                      |                          |                                                                                                    |
| Access method                      | : VSAM                   |                                                                                                    |
| Status                             | : 00000000<br>: 00000000 | ON Completed                                                                                                    |
| Severity                           |                          |                                                                                                    |
| Sensor data from date / time       |                          | / 04:00:05                                                                                                    |
| Evaluation run date / time         |                          | 이 같다. 그는 것이 10 Med 2017에 가지 않는 것이 같아요. 이 가지 않는 것이 있는 것이 있는 것이 있는 것이 있는 것이 있는 것이 있는 것이 있는 것이 있는 것이 있는 것이 있는 것이 있는 것이 있는 것이 있는 것이 있는 것이 있는 것이 있는 것이 있는 것이 없다. 것이 있는 것이 있는 것이 없는 것이 없는 것이 없는 것이 없는 것이 없는 것이 없다. 것이 없는 것이 없는 것이 없는 것이 없는 것이 없는 것이 없는 것이 없다. 것이 없는 것이 없는 것이 없는 것이 없는 것이 없는 것이 없는 것이 없는 것이 없는 것이 없는 것이 없다. 것이 없는 것이 없는 것이 없는 것이 없는 것이 없는 것이 없는 것이 없는 것이 없는 것이 없다. 것이 없는 것이 없는 것이 없는 것이 없는 것이 없는 것이 없는 것이 없는 것이 없는 것이 없다. 것이 없는 것이 없는 것이 없는 것이 없는 것이 없는 것이 없다. 것이 없는 것이 없는 것이 없는 것이 없는 것이 없는 것이 없다. 것이 없는 것이 없는 것이 없는 것이 없는 것이 없다. 것이 없는 것이 없는 것이 없는 것이 없는 것이 없는 것이 없는 것이 없는 것이 없는 것이 없는 것이 없는 것이 없다. 것이 없는 것이 없는 것이 않는 것이 없는 것이 없는 것이 없는 것이 없는 것이 없는 것이 없는 것이 없는 것이 없는 것이 없는 것이 없는 것이 없는 것이 없는 것이 없는 것이 없는 것이 없는 것이 없는 것이 없는 것이 없는 것이 없는 것이 없는 것이 없는 것이 없는 것이 없는 것이 없는 것이 없는 것이 없는 것이 없는 것이 없는 것이 없는 것이 없는 것이 없는 것이 없는 것이 없는 것이 없는 것이 없는 것이 없는 것이 없는 것이 없는 것이 없는 것이 없는 것이 없는 것이 없는 것이 없는 것이 없는 것이 없는 것이 없는 것이 없는 것이 없는 것이 없 않이 않이 않이 않이 않이 않이 않이 않이 않이 않이 않이 않이 않이 |
| Policy by                          | : NAME                   |                                                                                                    |
| В                                  | A                        | 07/057                                                                                                    |

Information Management

### View the detailed exceptions via ISPF Browse

 Complete transparency so you can see exactly why a reorganization is being recommended, we'll even send you an e-mail or text message to notify you

| •  | Menu Utilities Compilers Help                                                                                                    | •        |
|----|----------------------------------------------------------------------------------------------------|----------|
|    | ISRBROBA USRT013.EC03253.IMSAD.CMDOUT1 Line 00000000 Col 001 133 Command ===>                                                                                                    | -        |
| -  | **************************************                                                                                                    |          |
|    | Autonomics director 1.3.0 Database Diagnosis Report<br>5655-V93 May 15,'12 04:00:05                                                                                                    |          |
|    | Summary of Database Definition                                                                                                    |          |
|    | DatabaseDEVICEDB<br>Partition/Area                                                                                                    |          |
|    | Data Set Organization HDAM<br>Database Type VSAM                                                                                                    |          |
|    | Summary of Policy Evaluation                                                                                                    | :        |
|    | Name of Policy Applied TST.DBDTYPE.HDAM<br>Policy Locale RECON ID: \$IVP<br>Reorganization Need                                                                                                    |          |
|    | Summary Message:                                                                                                    |          |
|    | Exceptions                                                                                                    |          |
|    | Imbalanced randomizing and inefficient use of RAPs have increased in DEVICEDB                                                                                                    |          |
|    | Class: IMBALANCED_RANDOMIZING Level: SEVERE                                                                                                    |          |
|    | Rule: G:IBM.RANDOMIZING.10 Threshold Set: MED<br>Action: MESSAGE                                                                                                    | ÷        |
|    | The number of synonyms in randomizing has increased in DEVICEDB<br>Class: EXCESSIVE_RAP_SYNONYMS Level: CRITICAL                                                                                               |          |
|    | Rule: G:IBM.RAP_SYNONYMS.10 Threshold Set: HIGH                                                                                                    | :        |
|    | Action: MESSAGE                                                                                                    | :        |
|    | The number of roots not in their home blocks in DEVICEDB has increased<br>Class: EXCESSIVE_HDAM_ROOTS_NOT_HOME                                                                                                 |          |
|    | Rule: G:IBM.ROOTS_NOTHOME.10 Threshold Set: MED<br>Action: MESSAGE                                                                                                    | ÷        |
|    |                                                                                                    | 8        |
|    | The size of a data set in DEVICEDB, which still has a certain amount of free space, has increased<br>Class: GROWING_DBDS_WITH_FREE_SPACES Level: CRITICAL<br>Rule: GIIBM.DBDS_GROWTH.20 Threshold Set: TSTHIGH |          |
|    | Action: REORG                                                                                                    |          |
|    | **************************************                                                                                                    |          |
| :  |                                                                                                    | ÷        |
|    |                                                                                                    | <u>.</u> |
|    |                                                                                                    |          |
|    |                                                                                                    | :        |
|    |                                                                                                    |          |
|    |                                                                                                    |          |
|    |                                                                                                    |          |
| B  | 04/029                                                                                                    |          |
| 10 | @ 2012 IDM C                                                                                                    |          |

### **Recommendation Alerts**

Information Management

#### **EMAIL - EXCEPTION MESSAGE:**

#### **IMS Tools Autonomics Policy Notification**

#### **IMS\_Tools**

to:

**User Name** 

05/15/2012 4:27 PM

#### Data Base Team

HFP2930I The average number of I/Os per root segment exceeded a threshold in area DEDBDBA1.

a stharter planet 吖

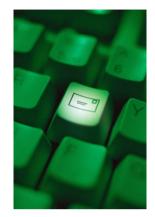

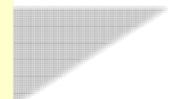

© 2013 IBM Corporation

## **IMS Tools Autonomics Director Benefits**

- Automatic collection of Sensor data
  - Integrates with our image copy and pointer checker processes
- On Demand collection/evaluation for immediate issues
  - "I have a problem and need the information now!"
- Automatic analysis and evaluation of database status
  - Based on user-defined policies and thresholds
- - Recommendation for reorganization Easy to understand: simple "yes" or "no"
- E-mail or text notification when a reorganization is recommended
  - Alert DBA to consider taking action
- Flexible scheduling around peak workloads
  - Doesn't interfere with production throughput or response

42

Information Management

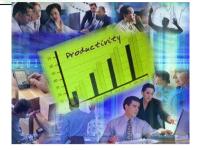

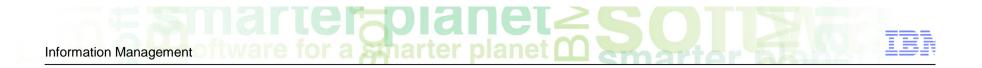

# **IBM Tools Modernization**

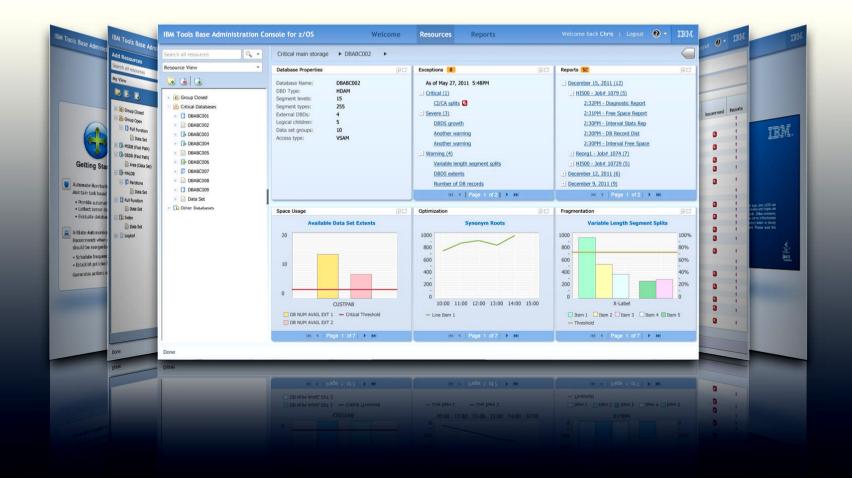

## **Modernization: Breaking New Ground**

### Administration Console Goals

Information Management

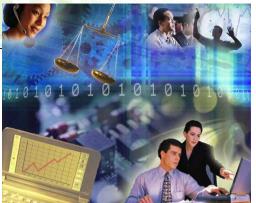

- Provide a holistic view of your IMS databases from a single, easy-to-use web interface
  - Dynamic, interactive graphs and charts provide you with a visual representation of your sensor data
  - Integration with the Autonomics Director provides a list of policy exceptions and recommended resolutions for all of your monitored databases
  - All IMS Tools reports stored in the IMS Tools Knowledge Base can be searched, retrieved, and viewed effortlessly
- Prepare for the next generation of IMS DBAs
  - -Uses the latest web technologies for a rich user experience
  - -Access from anywhere via the Internet using the most popular web browsers
  - Includes a robust help system that serves as a learning aid for new IMS DBAs.

Information Management Tiware for a sharter planet C

#### Administration Console work flow for DEDB area space monitoring

#### Summary Table for a DEDB

Check the summary of latest DEDB area space diagnosis done by Autonomics Director.

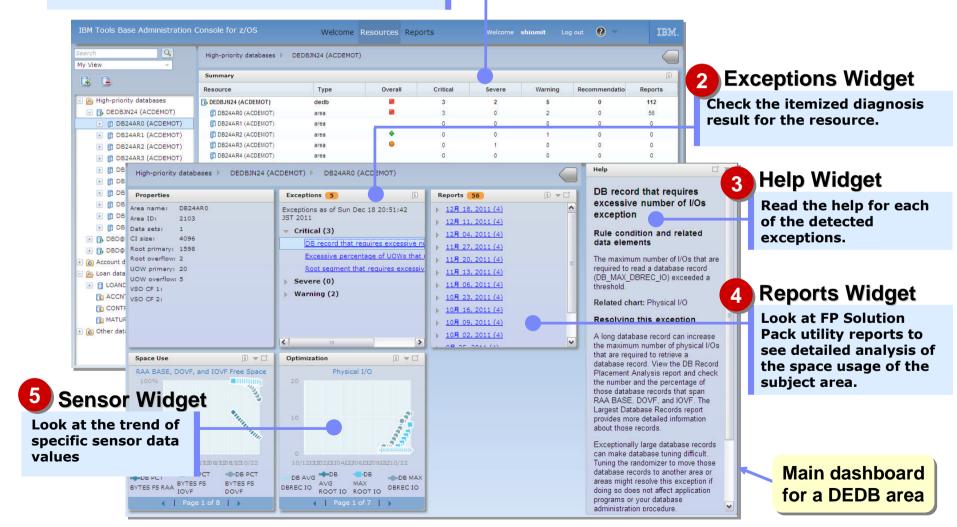

© 2013 IBM Corporation

Information Management

#### Databases and groups used in this demo

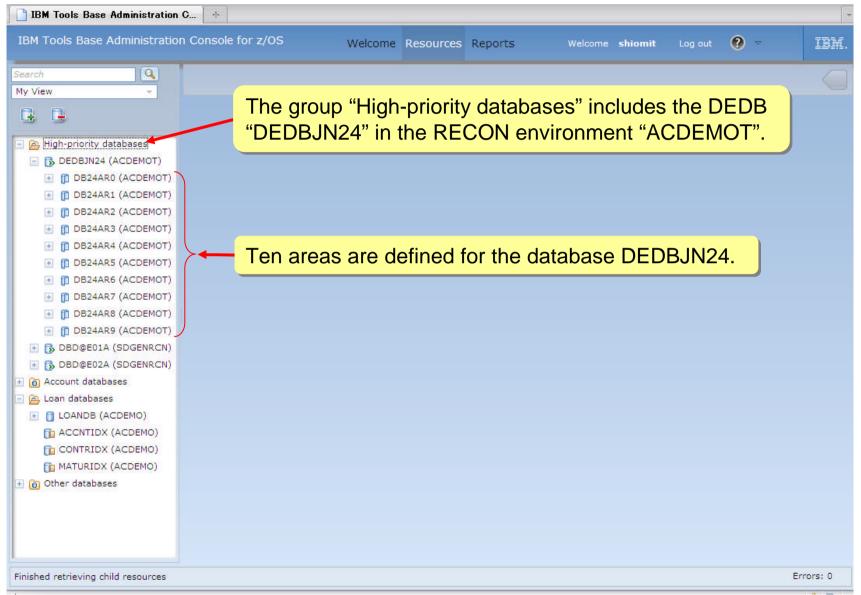

© 2013 IBM Corporation

Information Management fillware for a smarter planet O

## First, we want to look at the diagnosis summary of the database group.

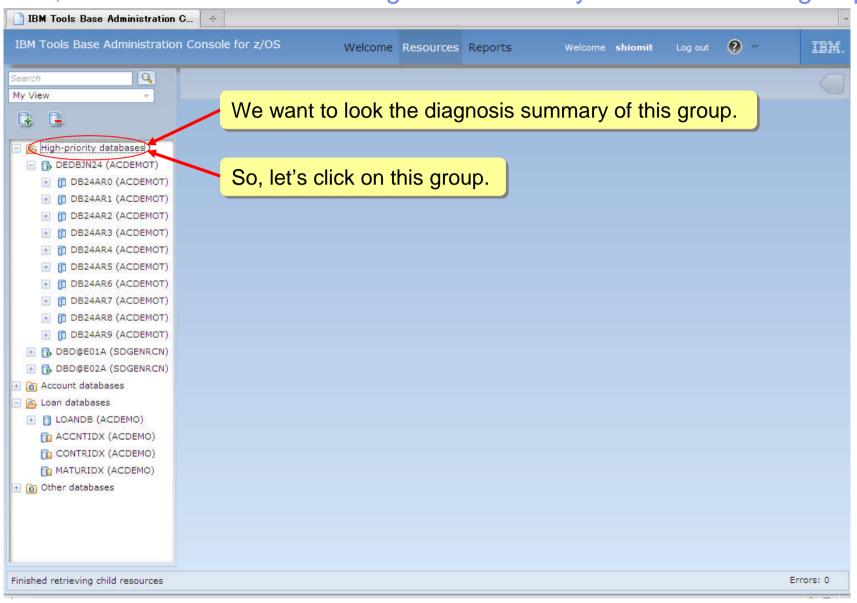

# Information Management Ware for a Sharter planet Constrained South Paragement

## The Summary Table for the group is displayed.

| arch 🔍                                                                                                    | High-priority databases   |             |             |          |                     |                       |                          |         |
|----------------------------------------------------------------------------------------------------|---------------------------|-------------|-------------|----------|---------------------|-----------------------|--------------------------|---------|
| y View 👻                                                                                                    | -                         |             |             |          |                     |                       |                          |         |
| 3.0                                                                                                    | Summary                   |             |             |          |                     |                       |                          |         |
| 5 5                                                                                                    | Resource                  | Туре        | Overall     | Critical | Severe              | Warning               | Recommendati             | Reports |
| 🚔 High-priority databases                                                                                                    | 👩 High-priority databases | group       |             | 3        | 3                   | 6                     | 0                        | 112     |
| 🖃 🔂 DEDBJN24 (ACDEMOT)                                                                                                    | 🔂 DEDBJN24 (ACDEMOT)      | dedb        |             | 3        | 2                   | 5                     | 0                        | 112     |
| \pm 📋 DB24AR0 (ACDEMOT)                                                                                                    | 🔂 DBD@E01A (SDGENRCN)     | dedb        | •           | 0        | 0                   | 1                     | 0                        | 0       |
| \pm 📋 DB24AR1 (ACDEMOT)                                                                                                    | 🔂 DBD@ 02A (SDGENRCN)     | dedb        | •           | 0        | 1                   | 0                     | 0                        | 0       |
| \pm 👖 DB24AR2 (ACDEMOT)                                                                                                    |                           |             |             |          |                     |                       |                          |         |
| \pm 👩 DB24AR3 (ACDEMOT)                                                                                                    |                           |             |             |          |                     |                       |                          |         |
|                                                                                                    |                           |             |             |          |                     |                       |                          |         |
| 📧 👖 DB24AR4 (ACDEMOT)                                                                                                    |                           |             |             |          |                     |                       |                          |         |
| <ul> <li></li></ul>                                                                                                    | Yous                      | see that t  | he databa   | se "DEI  | DBJN24              | " is mar              | ked as cri               | tical.  |
| 1. Stanson and Stanson and Stanson and Stanson                                                                                                    | You                       | see that t  | he databa   | ise "DEI | <mark>DBJN24</mark> | " is mar              | ked as cri               | tical.  |
| E DB24AR5 (ACDEMOT)                                                                                                    | You                       | see that t  | he databa   | ise "DEI | <mark>DBJN24</mark> | <mark>" is mar</mark> | <mark>ked as cr</mark> i | tical.  |
| <ul> <li></li></ul>                                                                                                    |                           |             |             |          |                     |                       |                          | tical.  |
| <ul> <li>              ⊕             □ DB24AR5 (ACDEMOT)      </li> <li>             ⊕             □ DB24AR6 (ACDEMOT)         </li> <li>             ⊕             □ DB24AR7 (ACDEMOT)         </li> </ul>                                                                                                    | So, let's doubl           | le-click or | n this entr | y to see |                     |                       |                          | tical.  |
| <ul> <li>              ■ DB24AR5 (ACDEMOT)      </li> <li>             ■ DB24AR6 (ACDEMOT)         </li> <li>             ■ DB24AR7 (ACDEMOT)         </li> <li>             ■ DB24AR8 (ACDEMOT)         </li> </ul>                                                                                                    |                           | le-click or | n this entr | y to see |                     |                       |                          | tical.  |
| <ul> <li> </li> <li></li></ul>                                                                                                    | So, let's doubl           | le-click or | n this entr | y to see |                     |                       |                          | tical.  |
| <ul> <li>DB24AR5 (ACDEMOT)</li> <li>DB24AR6 (ACDEMOT)</li> <li>DB24AR6 (ACDEMOT)</li> <li>DB24AR7 (ACDEMOT)</li> <li>DB24AR8 (ACDEMOT)</li> <li>DB24AR9 (ACDEMOT)</li> <li>DB24AR9 (ACDEMOT)</li> <li>DBD@E01A (SDGENRCN)</li> <li>DBD@E02A (SDGENRCN)</li> </ul>                                                                                                    | So, let's doubl           | le-click or | n this entr | y to see |                     |                       |                          | tical.  |
| <ul> <li>DB24AR5 (ACDEMOT)</li> <li>DB24AR6 (ACDEMOT)</li> <li>DB24AR7 (ACDEMOT)</li> <li>DB24AR7 (ACDEMOT)</li> <li>DB24AR8 (ACDEMOT)</li> <li>DB24AR9 (ACDEMOT)</li> <li>DBD@E01A (SDGENRCN)</li> <li>DBD@E02A (SDGENRCN)</li> <li>Account databases</li> </ul>                                                                                                    | So, let's doubl           | le-click or | n this entr | y to see |                     |                       |                          | tical.  |
| <ul> <li>DB24AR5 (ACDEMOT)</li> <li>DB24AR6 (ACDEMOT)</li> <li>DB24AR7 (ACDEMOT)</li> <li>DB24AR7 (ACDEMOT)</li> <li>DB24AR8 (ACDEMOT)</li> <li>DB24AR9 (ACDEMOT)</li> <li>DBD@E01A (SDGENRCN)</li> <li>DBD@E02A (SDGENRCN)</li> <li>Account databases</li> </ul>                                                                                                    | So, let's doubl           | le-click or | n this entr | y to see |                     |                       |                          | tical.  |
| <ul> <li>DB24AR5 (ACDEMOT)</li> <li>DB24AR6 (ACDEMOT)</li> <li>DB24AR6 (ACDEMOT)</li> <li>DB24AR7 (ACDEMOT)</li> <li>DB24AR8 (ACDEMOT)</li> <li>DB24AR9 (ACDEMOT)</li> <li>DBD@E01A (SDGENRCN)</li> <li>DBD@E02A (SDGENRCN)</li> <li>Account databases</li> <li>Loan databases</li> </ul>                                                                                                    | So, let's doubl           | le-click or | n this entr | y to see |                     |                       |                          | tical.  |
| <ul> <li>DB24AR5 (ACDEMOT)</li> <li>DB24AR6 (ACDEMOT)</li> <li>DB24AR6 (ACDEMOT)</li> <li>DB24AR7 (ACDEMOT)</li> <li>DB24AR8 (ACDEMOT)</li> <li>DB24AR9 (ACDEMOT)</li> <li>DBD@E01A (SDGENRCN)</li> <li>DBD@E02A (SDGENRCN)</li> <li>Account databases</li> <li>Loan databases</li> <li>LOANDB (ACDEMO)</li> </ul>                                                                                  | So, let's doubl           | le-click or | n this entr | y to see |                     |                       |                          | tical.  |
| <ul> <li>DB24AR5 (ACDEMOT)</li> <li>DB24AR6 (ACDEMOT)</li> <li>DB24AR6 (ACDEMOT)</li> <li>DB24AR7 (ACDEMOT)</li> <li>DB24AR9 (ACDEMOT)</li> <li>DB24AR9 (ACDEMOT)</li> <li>DBD@E01A (SDGENRCN)</li> <li>DBD@E02A (SDGENRCN)</li> <li>Account databases</li> <li>LOANDB (ACDEMO)</li> <li>ACCNTIDX (ACDEMO)</li> </ul>                                                                               | So, let's doubl           | le-click or | n this entr | y to see |                     |                       |                          | tical.  |
| <ul> <li>DB24AR5 (ACDEMOT)</li> <li>DB24AR5 (ACDEMOT)</li> <li>DB24AR6 (ACDEMOT)</li> <li>DB24AR7 (ACDEMOT)</li> <li>DB24AR9 (ACDEMOT)</li> <li>DB24AR9 (ACDEMOT)</li> <li>DBD@E01A (SDGENRCN)</li> <li>DBD@E02A (SDGENRCN)</li> <li>Account databases</li> <li>Loan databases</li> <li>LOANDB (ACDEMO)</li> <li>ACCNTIDX (ACDEMO)</li> <li>CONTRIDX (ACDEMO)</li> <li>MATURIDX (ACDEMO)</li> </ul> | So, let's doubl           | le-click or | n this entr | y to see |                     |                       |                          | tical.  |
| <ul> <li>DB24AR5 (ACDEMOT)</li> <li>DB24AR6 (ACDEMOT)</li> <li>DB24AR6 (ACDEMOT)</li> <li>DB24AR7 (ACDEMOT)</li> <li>DB24AR8 (ACDEMOT)</li> <li>DB24AR9 (ACDEMOT)</li> <li>DBD@E01A (SDGENRCN)</li> <li>DBD@E02A (SDGENRCN)</li> <li>Account databases</li> <li>Loan databases</li> <li>LOANDB (ACDEMO)</li> <li>ACCNTIDX (ACDEMO)</li> <li>CONTRIDX (ACDEMO)</li> </ul>                            | So, let's doubl           | le-click or | n this entr | y to see |                     |                       |                          | tical.  |
| <ul> <li>DB24AR5 (ACDEMOT)</li> <li>DB24AR6 (ACDEMOT)</li> <li>DB24AR6 (ACDEMOT)</li> <li>DB24AR7 (ACDEMOT)</li> <li>DB24AR9 (ACDEMOT)</li> <li>DB24AR9 (ACDEMOT)</li> <li>DBD@E01A (SDGENRCN)</li> <li>DBD@E02A (SDGENRCN)</li> <li>Account databases</li> <li>LOANDB (ACDEMO)</li> <li>ACCNTIDX (ACDEMO)</li> <li>CONTRIDX (ACDEMO)</li> <li>MATURIDX (ACDEMO)</li> </ul>                         | So, let's doubl           | le-click or | n this entr | y to see |                     |                       |                          | tical.  |

# Information Management of tware for a smarter planet Company Source Source Sour

## The Summary Table for the DEDB is displayed.

| View                                                                                                    | High-priority databases 🕨 🛛                                                                                                    | DEDBJN24 (ACDE | MOT)                                                                                          |                                 |                      |                                                                                                    |                                                                                                    | <       |
|----------------------------------------------------------------------------------------------------|----------------------------------------------------------------------------------------------------|----------------|-----------------------------------------------------------------------------------------------|---------------------------------|----------------------|----------------------------------------------------------------------------------------------------|----------------------------------------------------------------------------------------------------|---------|
| 1 C                                                                                                    | Summary                                                                                                    |                |                                                                                               |                                 |                      |                                                                                                    |                                                                                                    |         |
| • •                                                                                                    | Resource                                                                                                    | Туре           | Overall                                                                                       | Critical                        | Severe               | Warning                                                                                                    | Recommendat                                                                                                    | Reports |
| 🚰 High-priority databases                                                                                                    | DEDBJN24 (ACDEMOT)                                                                                                    | dedb           |                                                                                               | 3                               | 2                    | 5                                                                                                    | 0                                                                                                    | 112     |
| 🖃 🚯 DEDBJN24 (ACDEMOT)                                                                                                    | DB24AR0 (ACDEMOT)                                                                                                    | area           |                                                                                               | 3                               | 0                    | 2                                                                                                    | 0                                                                                                    | 56      |
| DB24AR0 (ACDEMOT)                                                                                                    | DB2-AR1 (ACDEMOT)                                                                                                    | area           | 1                                                                                             | 0                               | 0                    | 0                                                                                                    | 0                                                                                                    | 0       |
| 🛞 🗊 DB24AR1 (ACDEMOT)                                                                                                    | DB24AR2 (ACDEMOT)                                                                                                    | area           | •                                                                                             | 0                               | 0                    | 1                                                                                                    | 0                                                                                                    | 0       |
| 🛨 🛅 DB24AR2 (ACDEMOT)                                                                                                    | DB24AR3 (ACDEMOT)                                                                                                    | area           |                                                                                               | 0                               | 1                    | 0                                                                                                    | 0                                                                                                    | 0       |
| DB24AR3 (ACDEMOT)                                                                                                    | DB24AR4 (ACDEMOT)                                                                                                    | area           |                                                                                               | 0                               | 0                    | 0                                                                                                    | 0                                                                                                    | 0       |
| DB24AR4 (ACDEMOT)                                                                                                    | DB24AR5 (ACDEMOT)                                                                                                    | area           |                                                                                               | 0                               | 0                    | 0                                                                                                    | 0                                                                                                    | 0       |
| B DB24AR5 (ACDEMOT)                                                                                                    | DB24AR8 (ACDEMOT)                                                                                                    | Vou            | a that the                                                                                    | oroo "F                         |                      | O" ic m                                                                                                    | orked as                                                                                                    | orition |
| DB24AR6 (ACDEMOT)                                                                                                    | DB24AR7 (ACDEMOT)                                                                                                    | TOU SE         | e that the                                                                                    | alea L                          | DZ4AK                | 0 15 11                                                                                                    | arkeu as                                                                                                    | cinica  |
|                                                                                                    | DB24AR8 (ACDEMOT)                                                                                                    | area           | <u> </u>                                                                                      | 0                               | <b>1</b> 0           | 0                                                                                                    | 0                                                                                                    | 0       |
| HIDB24AR7 (ACDEMOT)                                                                                                    | and the second second se |                |                                                                                               |                                 |                      |                                                                                                    |                                                                                                    |         |
| DB24AR7 (ACDEMOT)                                                                                                    |                                                                                                    | 9799           | ۵                                                                                             | Â                               | 0                    | 1                                                                                                    | 0                                                                                                    | 0       |
| E DB24AR8 (ACDEMOT)                                                                                                    |                                                                                                    | le-click o     | on this ent                                                                                   | rv to see                       |                      | 1                                                                                                    | 0                                                                                                    | 0       |
| <ul> <li></li></ul>                                                                                                    | So, let's doub                                                                                                    |                |                                                                                               |                                 |                      | 1<br>Reports <b>1</b>                                                                                                    |                                                                                                    |         |
| <ul> <li>              ☐ DB24AR8 (ACDEMOT)      </li> <li>             ☐ DB24AR9 (ACDEMOT)         </li> <li>             ☐ DB24AR9 (ACDEMOT)         </li> <li>             ☐ DBD@E01A (SDGENRCN)         </li> </ul>                                                                  | So, let's doub<br>the exception                                                                                                    |                |                                                                                               |                                 | e 📄                  | 1<br><b>Reports</b> 1<br>▶ <u>12月 18</u> ,                                                                                                    | 12                                                                                                    |         |
| <ul> <li>              ☐ DB24AR8 (ACDEMOT)      </li> <li>             ☐ DB24AR9 (ACDEMOT)         </li> <li>             ☐ DB2@E01A (SDGENRCN)         </li> <li>             ☐ DBD@E02A (SDGENRCN)         </li> </ul>                                                                | So, let's doub<br>the exception                                                                                                    |                |                                                                                               |                                 | e                    |                                                                                                    | <b>12</b><br>2011 (8)                                                                                                    |         |
| <ul> <li>              ■ □ DB24AR8 (ACDEMOT)      </li> <li>             ■ □ DB24AR9 (ACDEMOT)         </li> <li>             ■ □ DB2@E01A (SDGENRCN)         </li> <li>             ■ □ DBD@E02A (SDGENRCN)         </li> <li>             Account databases         </li> </ul>       | So, let's doub<br>the exception                                                                                                    |                |                                                                                               |                                 | e                    | ▶ <u>12月 18,</u><br>▶ <u>12月 11,</u>                                                                                                    | <b>12</b><br>2011 (8)<br>2011 (8)                                                                                          |         |
| <ul> <li>DB24AR8 (ACDEMOT)</li> <li>DB24AR9 (ACDEMOT)</li> <li>DBD@E01A (SDGENRCN)</li> <li>DBD@E02A (SDGENRCN)</li> <li>Account databases</li> <li>Loan databases</li> </ul>                                                                                                    | So, let's doub<br>the exception                                                                                                    |                | of this area                                                                                  |                                 | JST                  | <ul> <li>▶ <u>12月 18,</u></li> <li>▶ <u>12月 11,</u></li> <li>▶ <u>12月 04,</u></li> </ul>                                                                            | 12<br>2011 (8)<br>2011 (8)<br>2011 (8)                                                                                     |         |
| <ul> <li>DB24AR8 (ACDEMOT)</li> <li>DB24AR9 (ACDEMOT)</li> <li>DBD@E01A (SDGENRCN)</li> <li>DBD@E02A (SDGENRCN)</li> <li>Account databases</li> <li>Loan databases</li> <li>DANDB (ACDEMO)</li> </ul>                                                                                   | Detabase type: DEDB<br>Segment levels: 3                                                                                                    |                | of this area                                                                                  | a.                              | JST<br>xcessive numb | <ul> <li>▶ 12月 18,</li> <li>▶ 12月 11,</li> <li>▶ 12月 04,</li> <li>▶ 11月 27,</li> </ul>                                                                              | <b>12</b><br>2011 (8)<br>2011 (8)<br>2011 (8)<br>2011 (8)                                                                  |         |
| <ul> <li>DB24AR8 (ACDEMOT)</li> <li>DB24AR9 (ACDEMOT)</li> <li>DBD@E01A (SDGENRCN)</li> <li>DBD@E02A (SDGENRCN)</li> <li>Account databases</li> <li>Loan databases</li> </ul>                                                                                                    | Detabase type: DEDB                                                                                                    |                | of this area                                                                                  | 1.<br>that requires ex          | xcessive numb        | <ul> <li>▶ 12月 18,</li> <li>▶ 12月 11,</li> <li>▶ 12月 04,</li> <li>▶ 11月 27,</li> <li>▶ 11月 20,</li> </ul>                                                           | 12<br>2011 (8)<br>2011 (8)<br>2011 (8)<br>2011 (8)<br>2011 (8)                                                             |         |
| <ul> <li>DB24AR8 (ACDEMOT)</li> <li>DB24AR9 (ACDEMOT)</li> <li>DBD@E01A (SDGENRCN)</li> <li>DBD@E02A (SDGENRCN)</li> <li>Account databases</li> <li>Loan databases</li> <li>LOANDB (ACDEMO)</li> </ul>                                                                                  | Detabase type: DEDB<br>Segment levels: 3                                                                                                    |                | of this area                                                                                  | that requires expercentage of L | xcessive numb        | <ul> <li>▶ 12月 18,</li> <li>▶ 12月 11,</li> <li>▶ 12月 04,</li> <li>▶ 11月 27,</li> <li>▶ 11月 20,</li> <li>▶ 11月 13,</li> </ul>                                        | 12<br>2011 (8)<br>2011 (8)<br>2011 (8)<br>2011 (8)<br>2011 (8)<br>2011 (8)                                                 |         |
| <ul> <li>DB24AR8 (ACDEMOT)</li> <li>DB24AR9 (ACDEMOT)</li> <li>DBD@E01A (SDGENRCN)</li> <li>DBD@E02A (SDGENRCN)</li> <li>Account databases</li> <li>Loan databases</li> <li>LOANDB (ACDEMO)</li> <li>ACCNTIDX (ACDEMO)</li> <li>CONTRIDX (ACDEMO)</li> <li>MATURIDX (ACDEMO)</li> </ul> | So, let's doub<br>the exception<br>Database type: DEDB<br>Segment levels: 3<br>Segment types: 16<br>Data set groups: 10                                                                                                    |                | of this area<br>Critical (3)<br>DB record<br>Excessive<br>Root segm                           | that requires expercentage of L | xcessive numb        | <ul> <li>12月 18,</li> <li>12月 11,</li> <li>12月 04,</li> <li>11月 27,</li> <li>11月 20,</li> <li>11月 13,</li> <li>11月 06,</li> </ul>                                   | 12<br>2011 (8)<br>2011 (8)<br>2011 (8)<br>2011 (8)<br>2011 (8)<br>2011 (8)<br>2011 (8)                                     | 0       |
| <ul> <li>DB24AR8 (ACDEMOT)</li> <li>DB24AR9 (ACDEMOT)</li> <li>DBD@E01A (SDGENRCN)</li> <li>DBD@E02A (SDGENRCN)</li> <li>Account databases</li> <li>Loan databases</li> <li>LOANDB (ACDEMO)</li> <li>ACCNTIDX (ACDEMO)</li> <li>CONTRIDX (ACDEMO)</li> <li>MATURIDX (ACDEMO)</li> </ul> | Database type: DEDB<br>Segment levels: 3<br>Segment types: 16                                                                                                    |                | of this area<br>2011<br>♥ Critical (3)<br>DB record<br>Excessive<br>Root segm<br>▶ Severe (2) | that requires expercentage of L | xcessive numb        | <ul> <li>12月 18.</li> <li>12月 11.</li> <li>12月 04.</li> <li>11月 27.</li> <li>11月 27.</li> <li>11月 20.</li> <li>11月 13.</li> <li>11月 06.</li> <li>10月 23.</li> </ul> | 12<br>2011 (8)<br>2011 (8)<br>2011 (8)<br>2011 (8)<br>2011 (8)<br>2011 (8)<br>2011 (8)<br>2011 (8)                         |         |
| <ul> <li>DB24AR8 (ACDEMOT)</li> <li>DB24AR9 (ACDEMOT)</li> <li>DBD@E01A (SDGENRCN)</li> <li>DBD@E02A (SDGENRCN)</li> <li>Account databases</li> <li>Loan databases</li> <li>LOANDB (ACDEMO)</li> <li>ACCNTIDX (ACDEMO)</li> <li>CONTRIDX (ACDEMO)</li> <li>MATURIDX (ACDEMO)</li> </ul> | So, let's doub<br>the exception<br>Database type: DEDB<br>Segment levels: 3<br>Segment types: 16<br>Data set groups: 10                                                                                                    |                | of this area<br>2011<br>♥ Critical (3)<br>DB record<br>Excessive<br>Root segm<br>▶ Severe (2) | that requires expercentage of L | xcessive numb        | <ul> <li>12月 18,</li> <li>12月 11,</li> <li>12月 04,</li> <li>11月 27,</li> <li>11月 20,</li> <li>11月 13,</li> <li>11月 16,</li> <li>10月 16,</li> </ul>                  | 12<br>2011 (8)<br>2011 (8)<br>2011 (8)<br>2011 (8)<br>2011 (8)<br>2011 (8)<br>2011 (8)<br>2011 (8)<br>2011 (8)             |         |
| <ul> <li>DB24AR8 (ACDEMOT)</li> <li>DB24AR9 (ACDEMOT)</li> <li>DBD@E01A (SDGENRCN)</li> <li>DBD@E02A (SDGENRCN)</li> <li>Account databases</li> <li>Loan databases</li> <li>LOANDB (ACDEMO)</li> <li>ACCNTIDX (ACDEMO)</li> <li>CONTRIDX (ACDEMO)</li> </ul>                            | So, let's doub<br>the exception<br>Database type: DEDB<br>Segment levels: 3<br>Segment types: 16<br>Data set groups: 10                                                                                                    |                | of this area<br>2011<br>♥ Critical (3)<br>DB record<br>Excessive<br>Root segm<br>▶ Severe (2) | that requires expercentage of L | xcessive numb        | <ul> <li>12月 18.</li> <li>12月 11.</li> <li>12月 04.</li> <li>11月 27.</li> <li>11月 27.</li> <li>11月 20.</li> <li>11月 13.</li> <li>11月 06.</li> <li>10月 23.</li> </ul> | 12<br>2011 (8)<br>2011 (8)<br>2011 (8)<br>2011 (8)<br>2011 (8)<br>2011 (8)<br>2011 (8)<br>2011 (8)<br>2011 (8)<br>2011 (8) |         |

# Information Management Of tware for a smarter planet Of South Part of tware for a smarter planet Of South Part of tware for a smarter planet Of tware for a smarter planet Of tware for a

#### The main dashboard for the area "DB24AR0" is displayed.

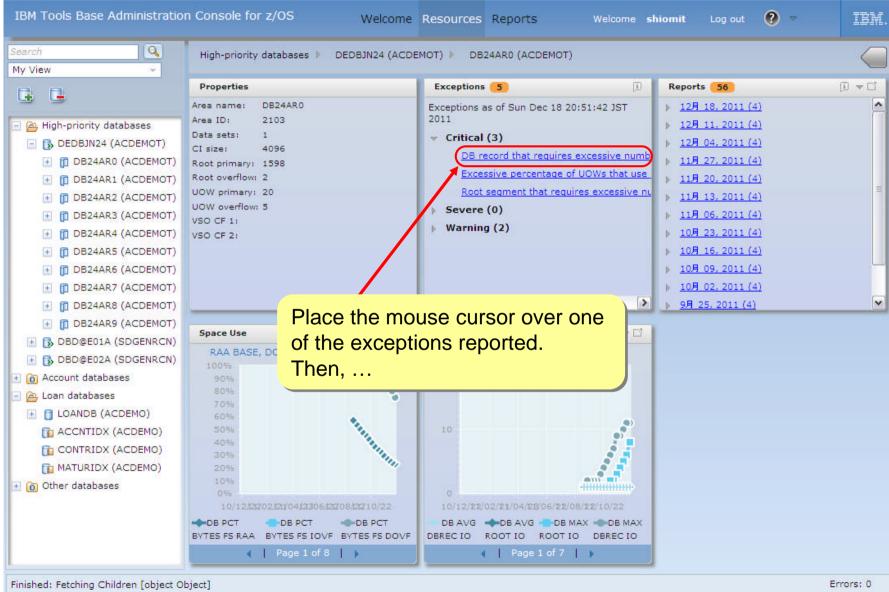

Information Management

#### A short help for the rule that detected exception is displayed.

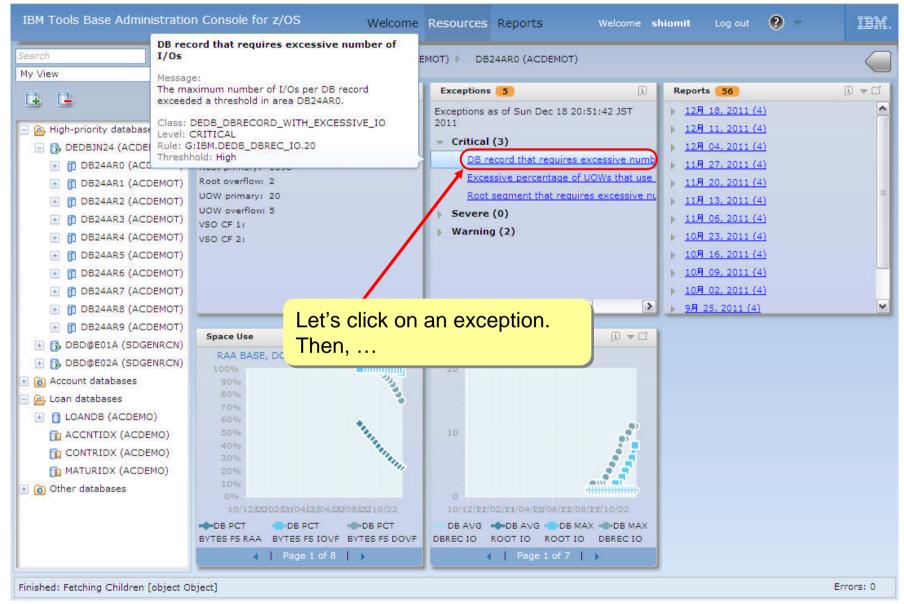

#### The help for the exception opens on the dashboard.

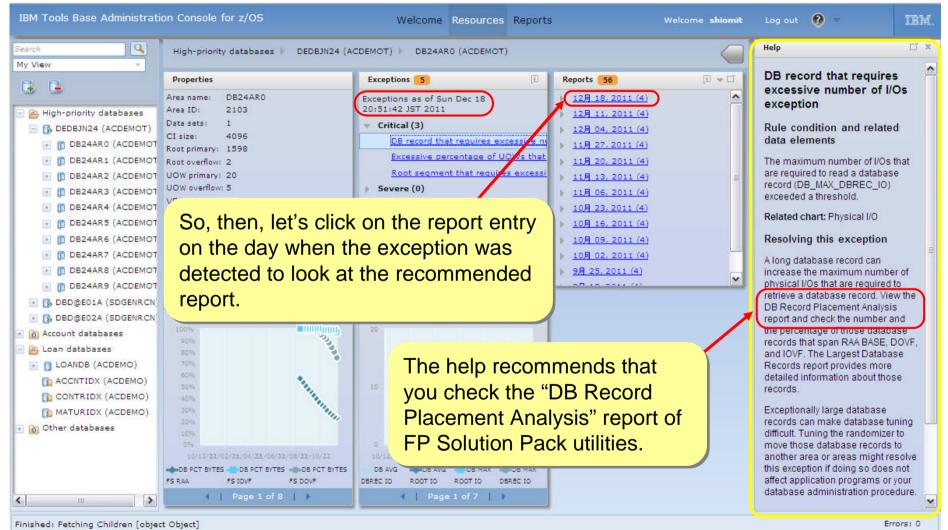

Information Management

#### The list of the reports for the area on the selected day is displayed.

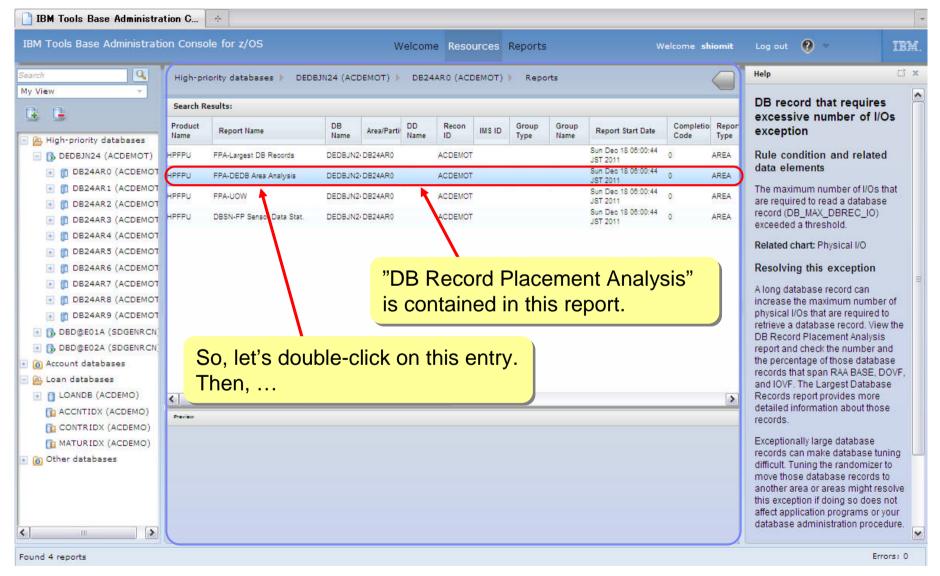

Information Management

#### The content of the report is displayed in a new tab.

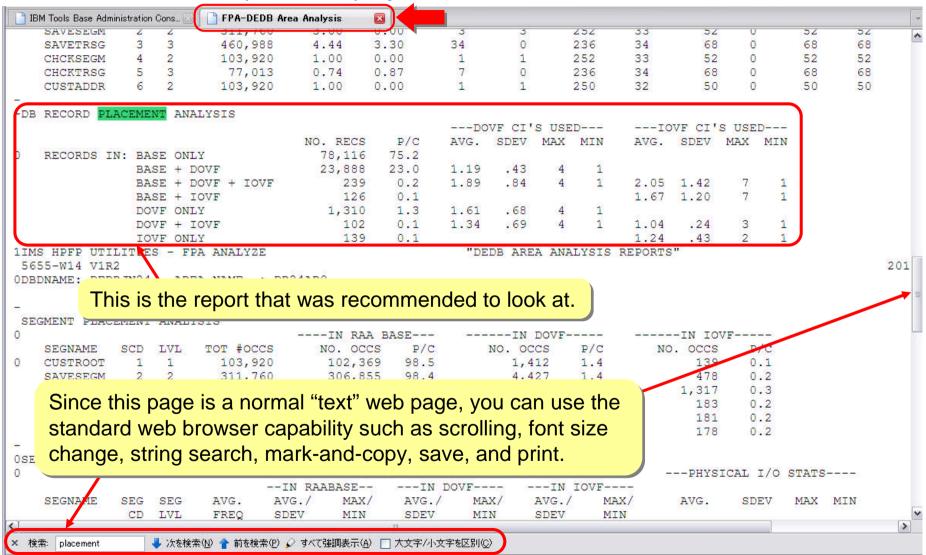

Information Management of tware for a smarter planet of South and South and

#### Next, check the sensor charts.

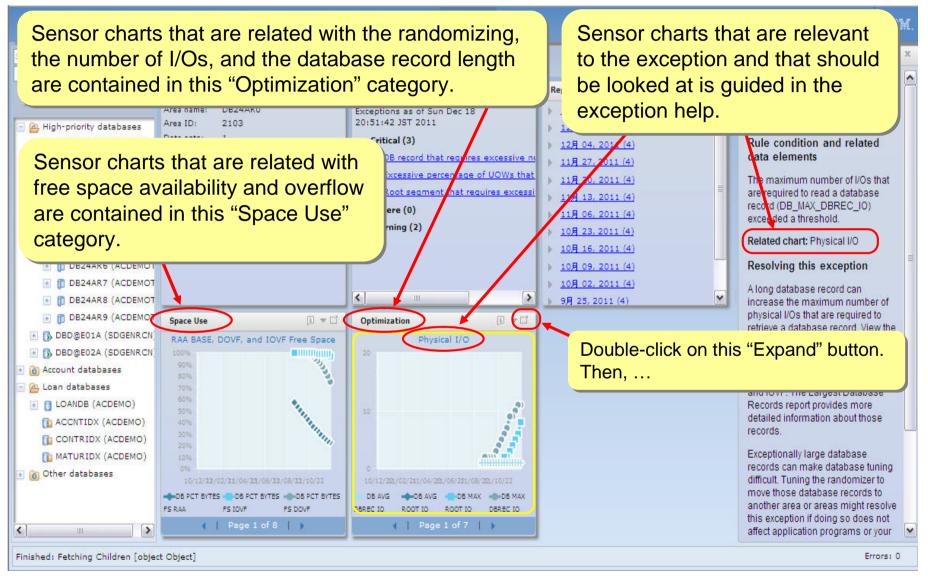

are for a smarter planet m SQ

#### Charts in the same category are displayed as a "tiling dashboard"

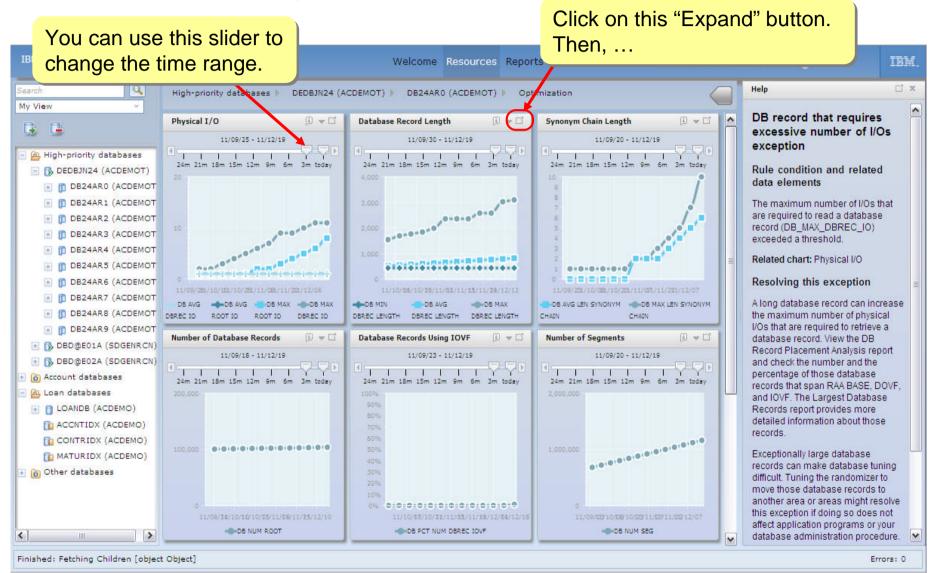

© 2013 IBM Corporation

Information Management

Information Management Of Ware for a sharter planet Of South Part of South Part of Sou

#### The sensor chart is maximized.

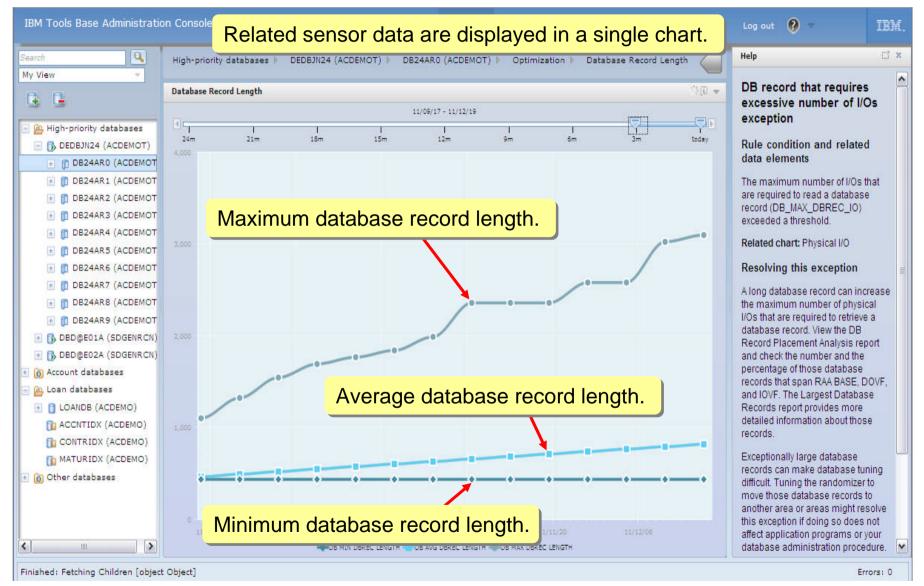

© 2013 IBM Corporation

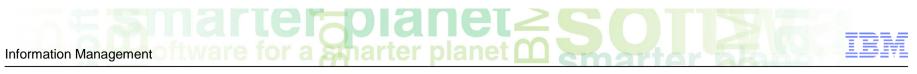

## Summary

- We hear your concerns and understand your challenges
- IMS Tools Solution Packs provide everything you need to manage and maintain your IMS Full Function and Fast Path databases
  - The latest versions of the Database Solution Pack and Fast Path Solution Pack were made available in December
  - These Packs deliver on a vision of Autonomics and Modernization, taking the burden of IMS maintenance off of the user once and for all
- These solutions provide immediate benefits and position you for offerings still to come
  - -We continue to add new capabilities via the maintenance stream
  - -New releases of autonomics and modernization will offer additional capability

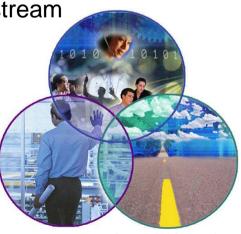

© 2013 IBM Corporation

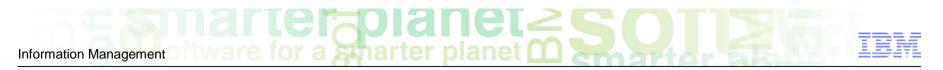

## **RFE Now Live for DB2 and IMS Tools**

developerWorks > RFE Community > Information Management >

# Information Management RFE Community

- We recently announced the launch of the <u>DB2 and IMS Tools Request for Enhancements (RFE) Community</u> that enables customers to directly submit, manage and track their requirements through this online community.
- The DB2 and IMS Tools RFE provides customers with greater accessibility to the requirements that are of interest to them. DB2 for z/OS, Rational, Tivoli and WebSphere have already adopted RFE with positive customer feedback. All you need to get started is an IBM developerWorks IBM ID. Please use the DB2 and IMS Tools RFE to submit customer requirements going forward.

#### **DB2 Tools RFE Submission**

- Brand = Information Management
- Product Family = "DB2 for z/OS"
- Product = Your DB2 Tool

#### IMS Tools RFE Submission

- Brand = Information Management
- Product Family = "IMS"
- Product = Your IMS Tool

Information Management of two re for a sharter planet of two re for a sharter planet of two re for sharter planet of two re for a sharter planet of two re

## STEP 1 – Developerworks ID

http://www.ibm.com/developerworks/

| Firefox <b>T</b>                                      |                                                                                                |              |                        |
|-------------------------------------------------------|------------------------------------------------------------------------------------------------|--------------|------------------------|
| IBM developerWorks : IBM's resource for               |                                                                                                |              | *                      |
| www.ibm.com/developerworks/                           |                                                                                                | ☆ マ C Google | ۹ 🖬 🤱                  |
| IBM. •                                                |                                                                                                | English -    | Sign in (or register)  |
| may edit the information at any time. Your f<br>post. | Keep me signed in.<br>assword?<br>password<br>a profile is created for you. Select information |              | to the public, but you |
|                                                       | Big data security<br>Use InfoSphere Guardium to g<br>capabilities that let you seamle          |              | Iditing<br>into your   |
| 60                                                    |                                                                                                |              |                        |

Information Management in ware for a marter planet

# Step 2: Information Management RFE

http://www.etl.ibm.com/developerworks/rfe/?BRAND\_ID=37

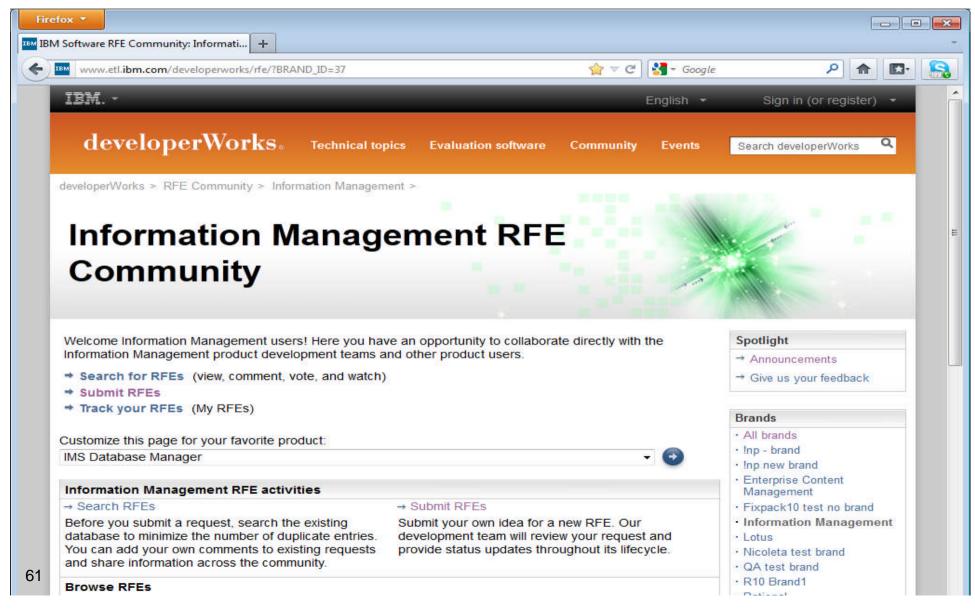

Information Management Of tware for a smarter planet O South Control of tware for a smarter planet O South Control of tware for a smarter planet O South Control

## Step 3 – Education about RFE

http://www.etl.ibm.com/developerworks/rfe/execute?use\_case=tutorials

| Firefox •                        |                                                                                                    |                                                               |                                                                                                    |
|----------------------------------|----------------------------------------------------------------------------------------------------|---------------------------------------------------------------|----------------------------------------------------------------------------------------------------|
| IBM Software RFE Community: Tuto | rials +<br>rworks/rfe/execute?use_case=tutorials                                                                                                    | ☆ マ C Soogle                                                  | P 🏦 🖬 🤤                                                                                                    |
|                                  | rworks/ ne/ execute: use_case=tutorials                                                                                                    |                                                               | ♠ 💽 🤶                                                                                                    |
| IBM                              |                                                                                                    | English 🝷                                                     |                                                                                                    |
| developerV                       | $\operatorname{Vorks}_{\scriptscriptstyle 6}$ Technical topics Evaluation                                                                                                    | software Community Events                                     | Search developerWorks                                                                                                    |
| RFE Community                    | developerWorks > RFE Community > Tutorials                                                                                                    |                                                               |                                                                                                    |
|                                  | + Learn about the RFE process                                                                                                    | Learn about how to submit, view                               | Spotlight                                                                                                    |
|                                  | <ul> <li>How to search for RFEs</li> <li>How to watch for and get notified<br/>on RFEs</li> </ul>                                                                                                    | and sent out notifications on<br>RFEs<br>How to vote for RFEs | <ul> <li>→ Announcements</li> <li>→ Give us your feedback</li> </ul>                                                                                  |
|                                  | Learn how to use the main features of the                                                                                                    | BM RFE Community.                                             | Brands                                                                                                    |
|                                  |                                                                                                    |                                                               | → All brands                                                                                                    |
|                                  | Learn about the RFE process                                                                                                    |                                                               | → Inp - brand                                                                                                    |
|                                  | Learn how the RFE process works in<br>the IBM RFE Community. In the RFE<br>Community, you can collaborate with<br>IBM development teams and other<br>product users through your ability to<br>search, view, comment on, submit, and | IBM RFE Community - Learn about                               | <ul> <li>→ Inp new brand</li> <li>→ Enterprise Content<br/>Management</li> <li>→ Fixpack10 test no brand</li> <li>→ Information Management</li> </ul> |
| 2                                | track product requests for<br>enhancement (RFEs).                                                                                                    |                                                               | → Lotus<br>→ Nicoleta test brand                                                                                                    |

Information Management of Ware for a Sharter planet Constrained Solution

## Step 4 – Submit your first RFE

| refox 🔻            |                                                                                                    |                               |
|--------------------|----------------------------------------------------------------------------------------------------|-------------------------------|
|                    | e_case=submitRfe&BRAND_ID=37&PRESELECT_DRO 🏠 🔻 C                                                                           | - Google 🔎 🏫 🚺 -              |
| IBM                | Englis                                                                                                    | n - JANETLEBLANC -            |
| developerWorks. Te | chnical topics Evaluation software Community E                                                                             | vents Search developerWorks Q |
|                    |                                                                                                    |                               |
| REE Community      | a request for enhancemen                                                                                                   | t (RFF)                       |
| Gubinit            | a request for enhancement                                                                                                  |                               |
| Use this form      | o submit an idea for a new product feature, also called a re                                                               | equest for Spotlight          |
| enhancement        | (RFE). The product development team will review your input                                                                 |                               |
|                    | updates as decisions are made regarding the RFE.<br>bmit a new RFE, please view RFEs that have already been                | → Give us your feedback       |
| submitted. If y    | our idea has already been submitted, you can add commer                                                                    | nts to the                    |
|                    | thereby indicating your agreement with the idea. We may u<br>help prioritize development of new features.                  | Dialida                       |
|                    |                                                                                                    | → All brands                  |
|                    | npany and business justification will not be visible on the Ja<br>submitted for Jazz products.                             | inp • brand                   |
|                    | cated with an asterisk (*) are required to complete the trans                                                              | ⇒ Inp new brand               |
|                    | nt to provide us with the required information, please use the                                                             |                               |
| button on you      | r browser to return to the previous page.                                                                                  | ⇒ Fixpack10 test no brand     |
|                    | indicates that the field is displayed only to the original sub-<br>next to an RFE indicates that the RFE is a private RFE. | mitter. → Information         |
|                    |                                                                                                    | Management                    |
| Submitter:*        | JANETLEBLANC                                                                                                    | Management<br>→ Lotus         |

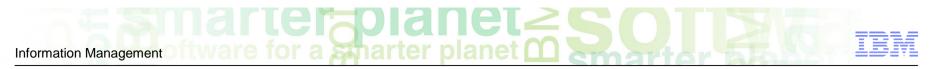

## IMS Tools' RFE Structure

Making it logical and straight-forward for Customers to open requirements

#### Structure adheres to ibm.com structure

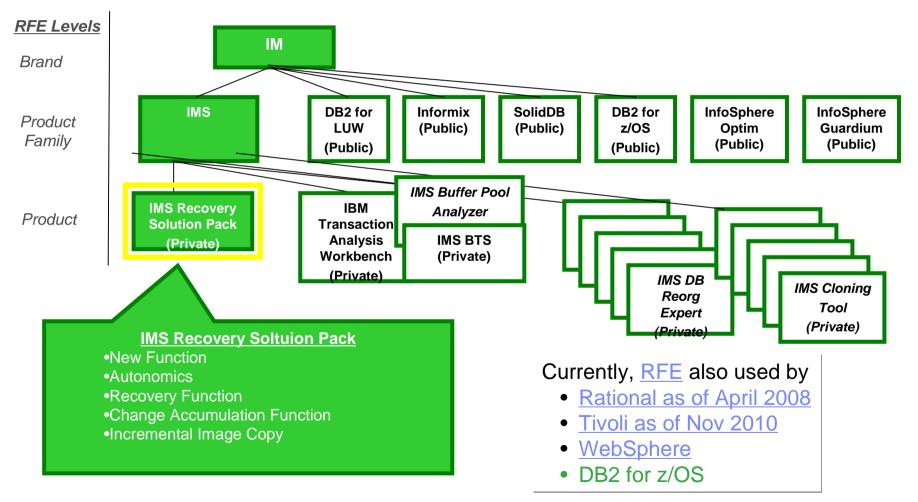

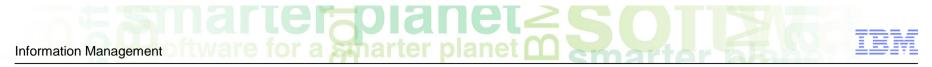

## FYI...RFE Workflow and SLAs

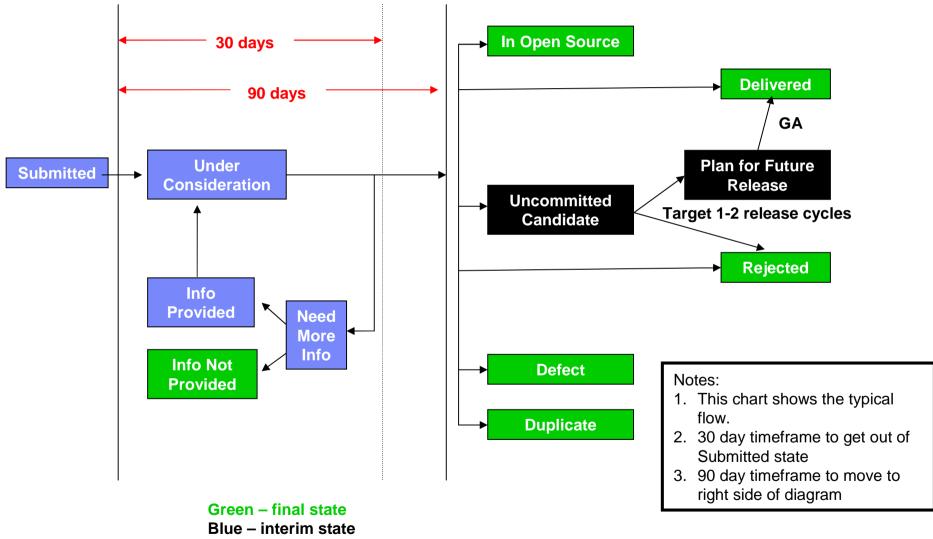

Red – expected response time

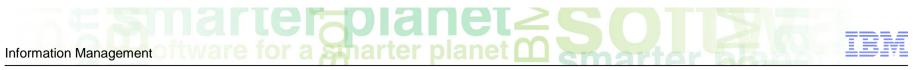

### IMS RFEs: Submit a request for enhancement (RFE) sample - cont

| Brand:*            | Information Management                                                                                                 |                                                                                                    | ~ |
|--------------------|----------------------------------------------------------------------------------------------------|----------------------------------------------------------------------------------------------------|---|
| Product family:*   | IMS                                                                                                    | •IMS Database Manager<br>•IMS Transaction Manager<br>•IMS Enterprise Suite<br>•IMS System Services | ~ |
| Product:*          | IMS Transaction Manager                                                                                                |                                                                                                    | ~ |
| Component:*        | What component would you expect to i<br>Terminal Management                                                            | nclude this feature?                                                                               | ~ |
| Operating system:* | IBM z/OS                                                                                                    |                                                                                                    | ~ |
| Source:            | IBM identified source for RFE creation.<br>IOD conference                                                              |                                                                                                    | ~ |
| Visibility:        | Private Public RFEs are visible to all users; Private to the original submitter. The visibility is the RFE is created. |                                                                                                    | - |
| Country:           | United States                                                                                                    |                                                                                                    |   |
| PMR ID:            | If applicable, enter the Problem Manag<br>For example, 12345,AY7,ABC (with no<br>characters)                           |                                                                                                    |   |

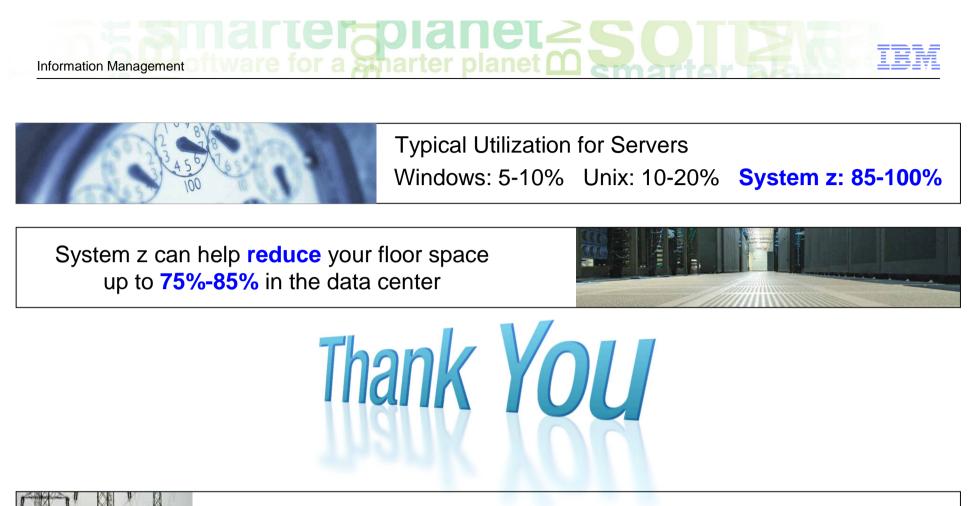

System z can lower your total cost of ownership, requiring as little as 30% of the power of a distributed server farm running equivalent workloads

The cost of storage is typically three times more in distributed environments

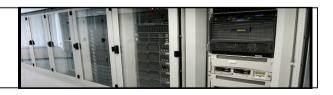

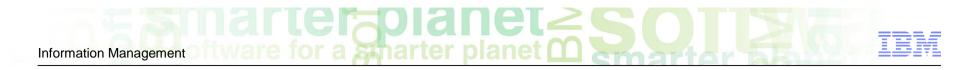

## Communities

- On-line communities, User Groups, Technical Forums, Blogs, Social networks, and more
  - On-line community
    - Information Management <u>bit.ly/InfoMgmtCommunity</u>
  - Blogs and Social Networks
    - <u>ReThinkIMS</u> <u>Facebook</u> <u>Linkedin</u> <u>Twitter</u>
    - IMS User Groups
    - IMS Today Blog
  - IMS and IMS Tools web sites
    - <u>IMS</u>
    - IMS Tools
  - DB2 and IMS Tools Technical Resource Center
    - <u>https://database-tools.rs.com</u>

Information Management

Availability. References in this presentation to IBM products, programs, or services do not imply that they will be available in all countries in which IBM operates.

The workshops, sessions and materials have been prepared by IBM or the session speakers and reflect their own views. They are provided for informational purposes only, and are neither intended to, nor shall have the effect of being, legal or other guidance or advice to any participant. While efforts were made to verify the completeness and accuracy of the information contained in this presentation, it is provided AS-IS without warranty of any kind, express or implied. IBM shall not be responsible for any damages arising out of the use of, or otherwise related to, this presentation or any other materials. Nothing contained in this presentation is intended to, nor shall have the effect of, creating any warranties or representations from IBM or its suppliers or licensors, or altering the terms and conditions of the applicable license agreement governing the use of IBM software.

All customer examples described are presented as illustrations of how those customers have used IBM products and the results they may have achieved. Actual environmental costs and performance characteristics may vary by customer. Nothing contained in these materials is intended to, nor shall have the effect of, stating or implying that any activities undertaken by you will result in any specific sales, revenue growth or other results.

#### © Copyright IBM Corporation 2012. All rights reserved.

 U.S. Government Users Restricted Rights - Use, duplication or disclosure restricted by GSA ADP Schedule Contract with IBM Corp.

IBM, the IBM logo, ibm.com, and IMS are trademarks or registered trademarks of International Business Machines Corporation in the United States, other countries, or both. If these and other IBM trademarked terms are marked on their first occurrence in this information with a trademark symbol (® or ™), these symbols indicate U.S. registered or common law trademarks owned by IBM at the time this information was published. Such trademarks may also be registered or common law trademarks in other countries. A current list of IBM trademarks is available on the Web at "Copyright and trademark information" at www.ibm.com/legal/copytrade.shtml

Other company, product, or service names may be trademarks or service marks of others.

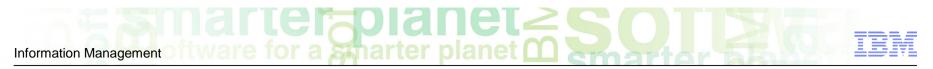

Thank You for Joining Us today!

Go to www.ibm.com/software/systemz/events/calendar to:

- Replay this teleconference
- Replay previously broadcast teleconferences
- Register for upcoming events